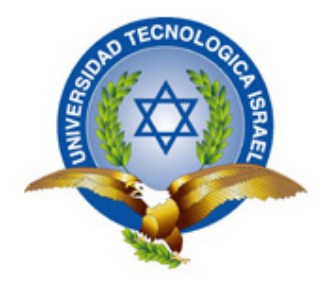

# **UNIVERSIDAD TECNOLÓGICA ISRAEL**

# **TRABAJO DE TITULACIÓN**

**CARRERA:** SISTEMAS INFORMÁTICOS

- **TEMA:** ¨DESARROLLO DE UN SISTEMA INFORMÁTICO DE SELECCIÓN DE PERSONAL PARA LA EMPRESA PÚBLICA CELEC ENERNORTE UTILIZANDO HERRAMIENTAS DE CUARTA GENERACIÓN ¨
- **AUTOR/A:** CABALLERO ROMERO JORGE RENE
- **TUTOR/A:** MSC. OSWALDO BASURTO.

# **AÑO 2015**

## **AGRADECIMIENTO**

*Agradezco a Dios y a mi familia, fuente de apoyo constante e incondicional en toda mi vida y más aún en mis duros años de carrera profesional; y en especial quiero expresar mi más grande agradecimiento a mi madre que sin su ayuda hubiera sido imposible culminar mi profesión.* 

*Agradezco a mis abuelos, padre y hermanos, por el apoyo incondicional que siempre me han brindado.* 

*Agradezco a mi esposa e hijos que siempre me apoyan en todo lo que hago y creen en mí.* 

*CABALLERO ROMERO JORGE RENE* 

# **DEDICATORIA**

*Dedico de manera especial a mi esposa, pues ha sido el principal cimiento para la culminación de mi carrera profesional.* 

*A mi hija y a mi hijo quienes fortalecieron en mí las bases de responsabilidad y deseos de superación.* 

*A mis amigos porque siempre estuvieron pendientes de mi progreso universitario día con día y me dieron su apoyo cuando lo necesite.* 

*CABALLERO ROMERO JORGE RENE* 

# **INDICE**

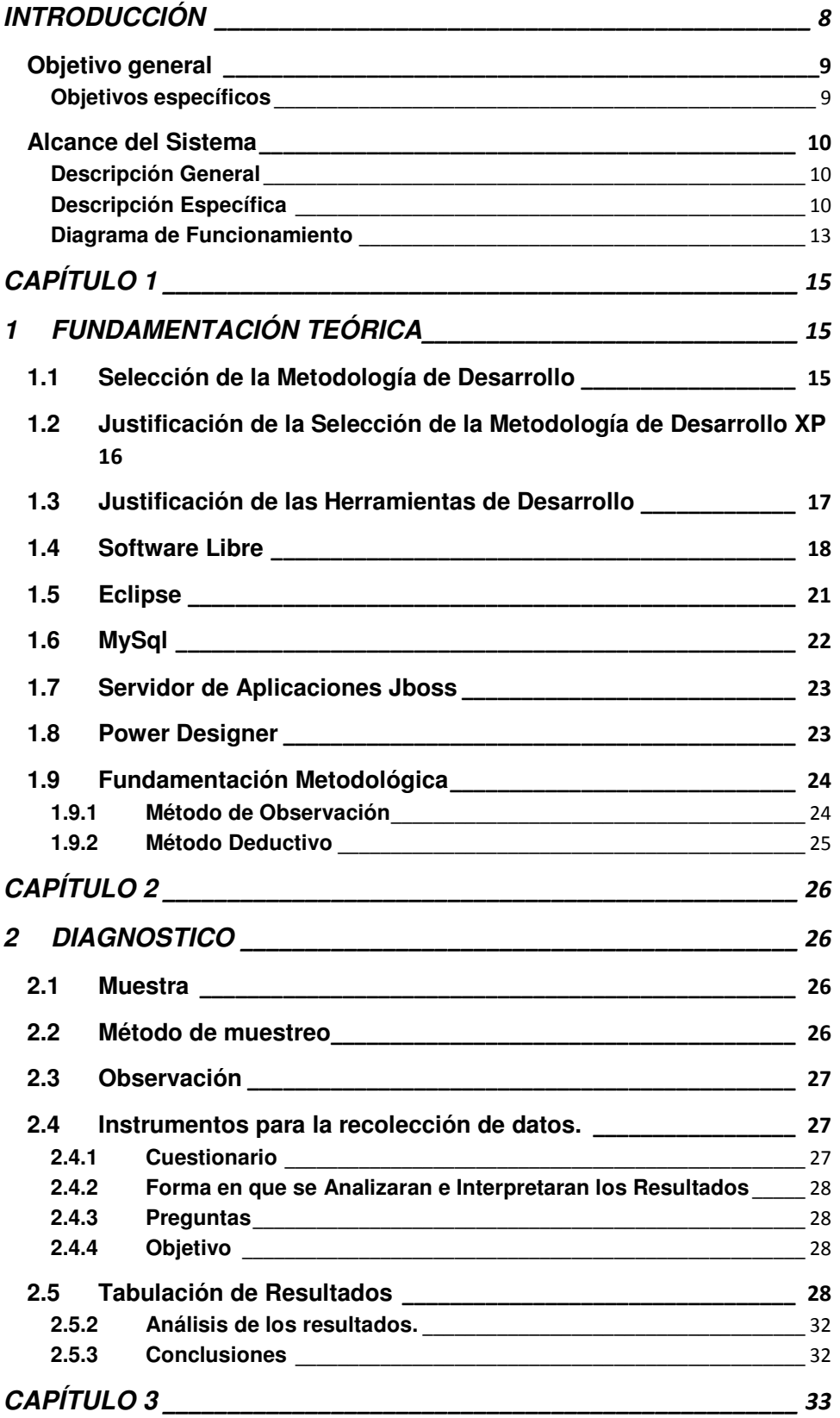

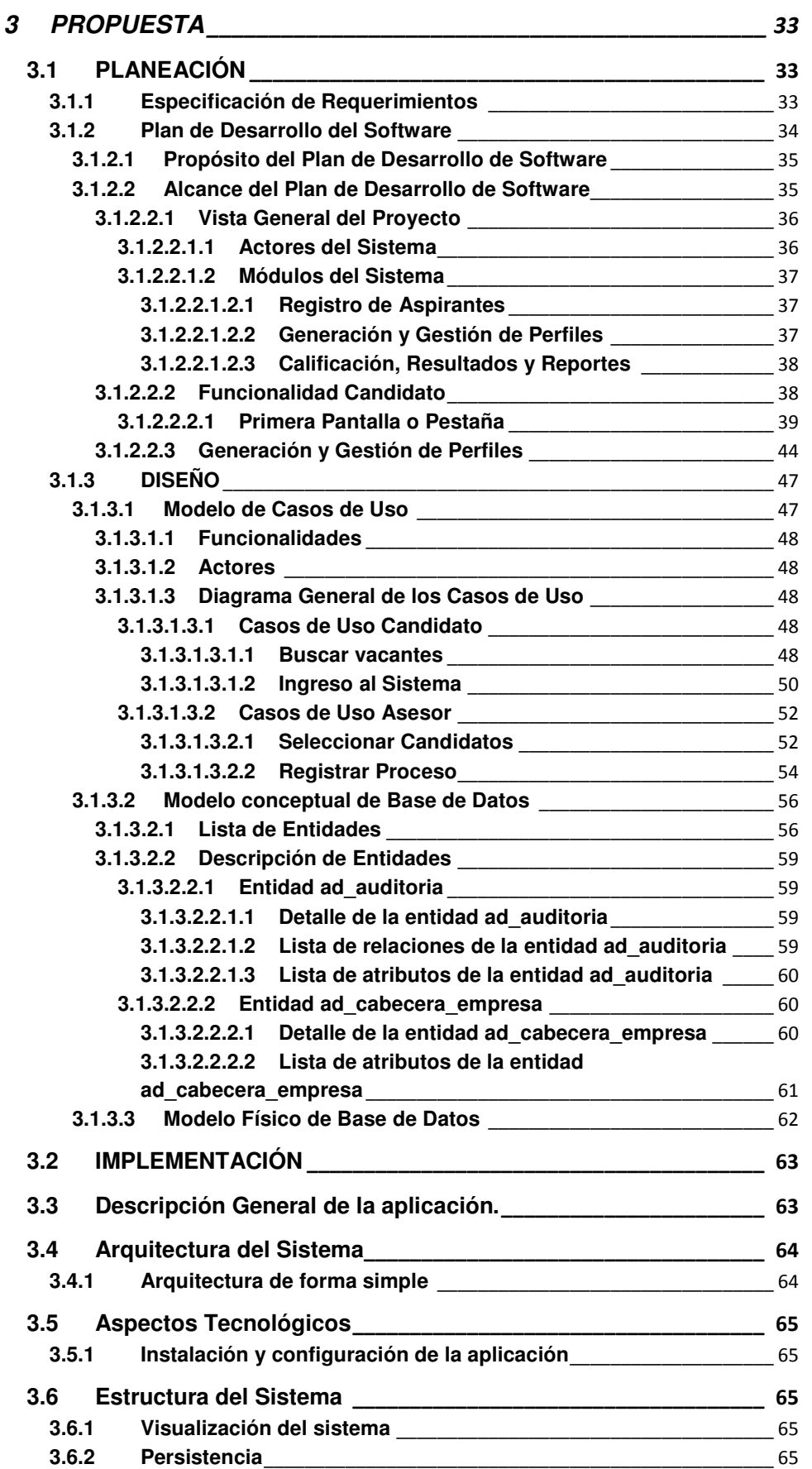

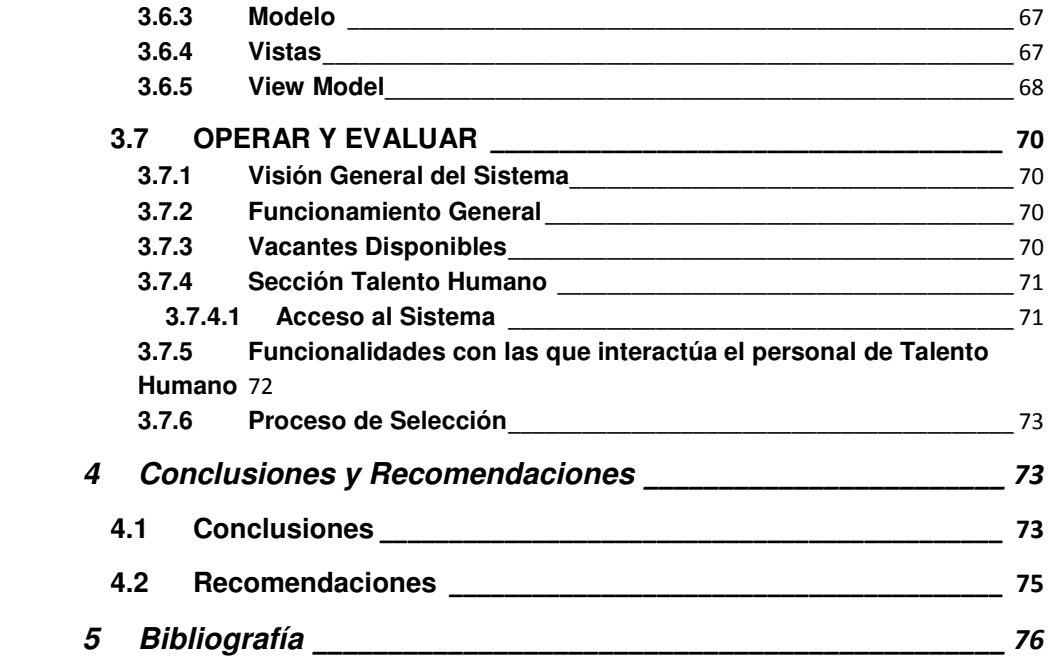

# **ÍNDICE FIGURAS**

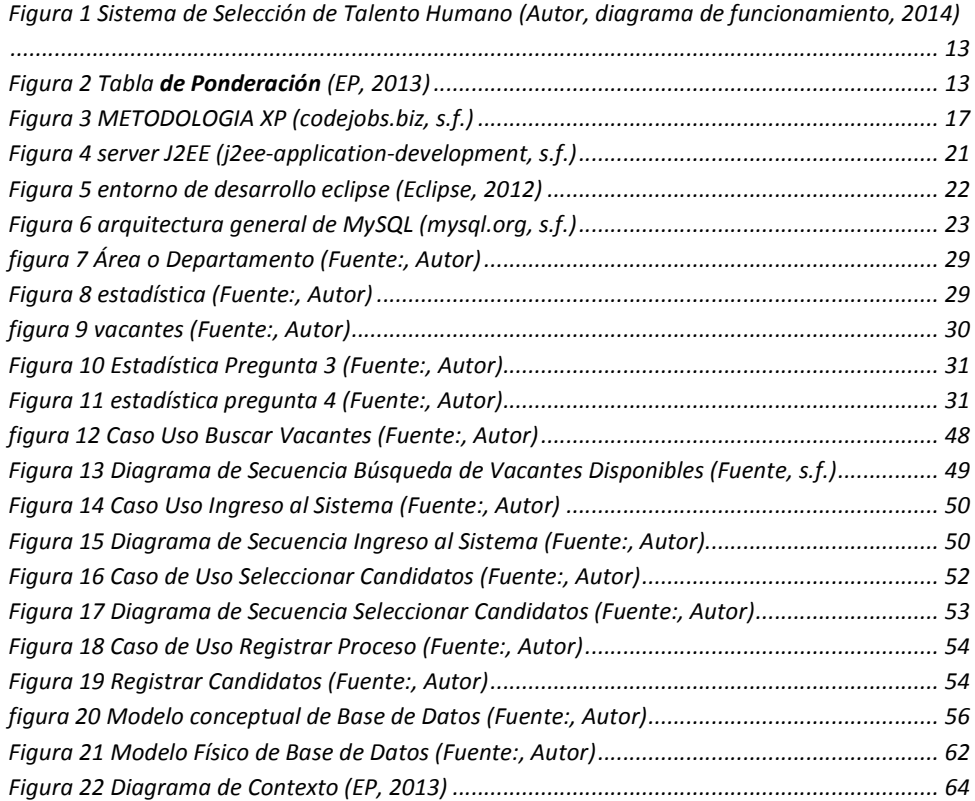

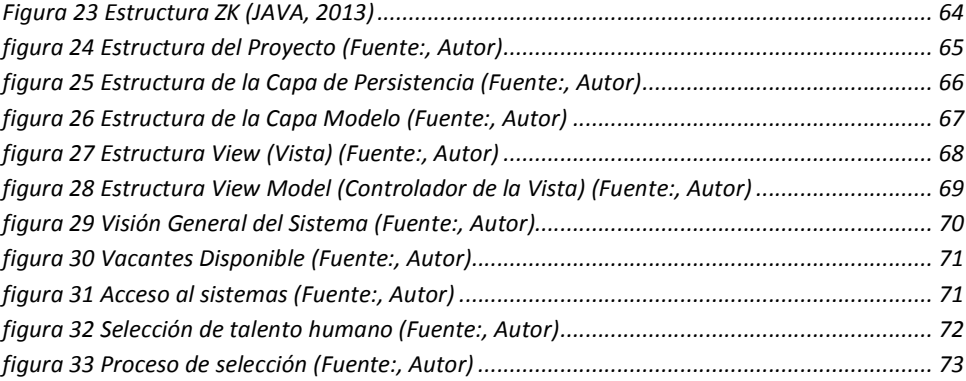

# **INDICE TABLA**

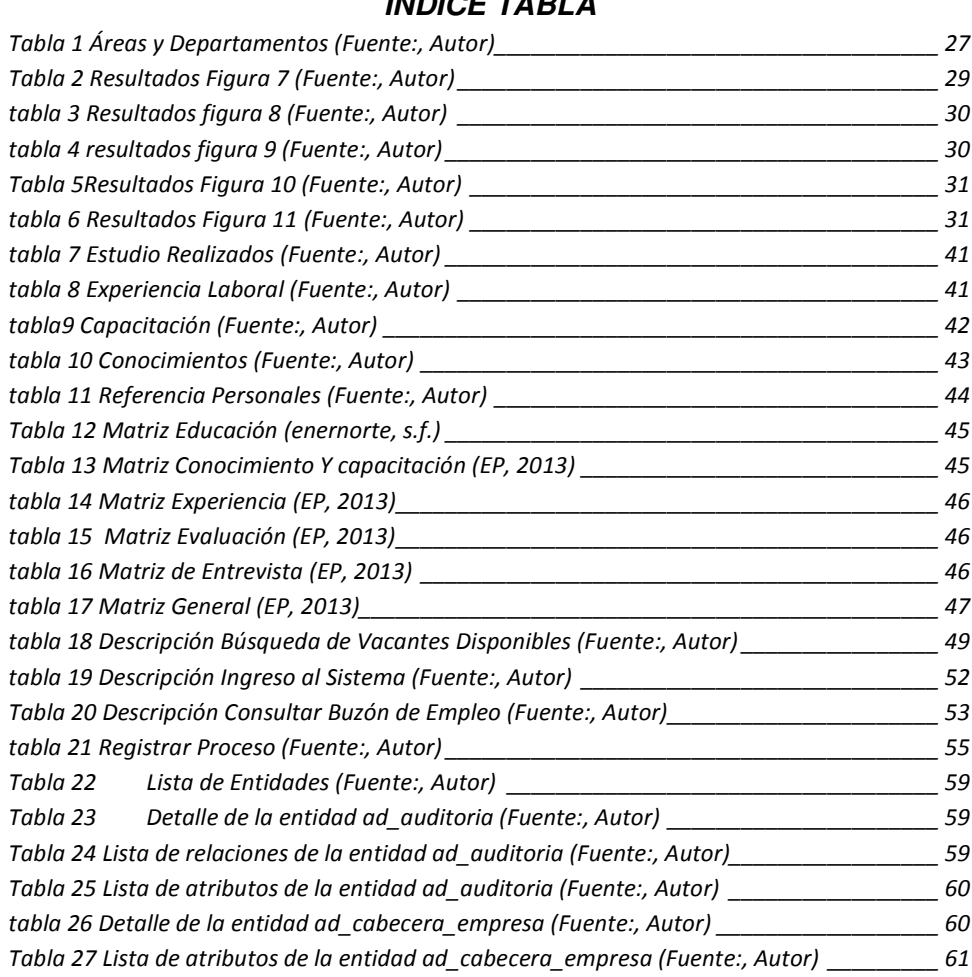

# **INTRODUCCIÓN**

El presente proyecto de titulación tiene como objetivo el Desarrollo de un Sistema informático de Selección de Personal para la Empresa Públicas CELEC ENERNORTE utilizando herramientas de cuarta generación que recopile y conforme un repositorio general y consistente de toda la información de los postulantes a ocupar cargos públicos solicitadas por CELEC EP ENERNORTE, de esta manera conformar un Currículum Vitae normalizado.

En vista de la falta de un software de administración de la información obtenida de los procesos de selección de personal perteneciente a la empresa CELEC EP ENERNORTE, el departamento de tecnología de la Información, encuentra la necesidad de implementar un sistema que recopile y administre todos estos datos.

Para esto se realizaron reuniones con autoridades y con el departamento requirente de Talento Humano, para reunir los requerimientos y poder llevar a cabo el desarrollo de este sistema.

La mayoría de los datos se han extraído de software de selección de personal que la empresa contaba en su fase inicial la cual solamente servía como medio para el ingreso de datos pero no así para el tratamiento de la información, otros datos se obtuvieron del departamento Recursos Humanos, logrando consolidar los datos existentes hasta el momento de las actividades que realiza el analista de talento humano de acuerdo al perfil requirente.

El software cuenta con los módulos de Candidato y Asesor los cuales, gestiona los títulos de formación académica, los cursos de capacitación a los que ha asistido, la experiencia en el campo laboral, y conocimientos esenciales.

Cuenta también con el módulo de Generación de Reportes del proceso de selección, donde las autoridades y supervisores y departamentos requirentes, pueden consultar información y poder tomar decisiones.

Para el desarrollo de este sistema, y al tratarse de una empresa perteneciente al estado Ecuatoriano, se ha enfatizado en el uso de software libre como política estado.

Esta aplicación Web ha sido desarrollada utilizando como metodología de desarrollo XP (Programación extrema), como estándar de desarrollo está J2EE que permite el desarrollo de aplicaciones distribuidas, transaccionales, seguras y portables basadas en tecnología Java, Eclipse como entorno de desarrollo, MySQL como motor de base de datos, Jboss como servidor de aplicaciones.

#### **Objetivo general**

Desarrollo de un Sistema informático de Selección de Personal para la Empresa Públicas CELEC ENERNORTE utilizando herramientas de cuarta generación

#### **Objetivos específicos**

− Diagnosticar la situación actual que involucra el proceso de selección de personal

- Desarrollar módulos para el registro y selección de todos los postulantes en base del puesto al que aplican
- − Validar que el sistema informático de selección de personal funciones de manera adecuada.

#### **Alcance del Sistema**

La solución propuesta contará con la siguiente funcionalidad

#### **Descripción General**

Sistema informático basado en web que permitirá automatizar el proceso de selección de personal, la herramienta presentará tres interfaces, una de administrador que permitirá modificar todas la opciones general de la herramienta y la publicación de ofertas de empleo, otra de Especialista de Talento Humano donde se configurarán los perfiles o puestos a postular con sus características, y otra donde los candidatos podrán ingresar su información personal y profesional.

# **Descripción Específica**

− Estructurar la base de datos de los candidatos que se postulen a los cargos que la CELEC EP - ENERNORTE disponga. Principalmente se recolectarán datos personales (nombres, apellidos, información de contacto, nivel de educación, experiencia y conocimientos.)

- − Desarrollar un software que permita gestionar la preselección automática de los mejores candidatos de acuerdo a los criterios de méritos que corresponden a
	- Nivel de educación
	- Experiencia

#### • Conocimientos

Cada uno de estos criterios será ponderado en base del perfil definido para el cargo a postular.

Para el caso de Nivel de educación, la Experiencia y los Conocimientos se dispondrán de diferentes calificaciones dependiendo del perfil de puesto, otorgando mayor o menor calificación conforme a las tablas definidas en el instructivo para el reclutamiento y selección.

Los postulantes deberán asociar la Experiencia y los Conocimientos a áreas específicas, definidas con antelación de tal forma que el sistema pueda calcular las horas o meses de experiencia o conocimiento con el fin de procesar la preselección de los candidatos con los valores definidos en los perfiles.

Los perfiles deberán ser definidos por el especialista de talento humano y permitirán la definición de las pruebas a ser evaluadas en cada perfil y las ponderaciones que se les dará a cada ítem del mérito de tal forma que al aplicar este perfil a cada uno de los candidatos estos generen un valor de calificación y al aplicarlo sobre un conjunto de postulantes este entregue un listado ordenado en función de la calificación obtenida por cada candidato. Estos perfiles deben tener un formato estándar y podrán ser copiados y tomados como base para la definición de nuevos perfiles.

Una vez se haya finalizado con el ingreso de la información de los candidatos, y la definición de los perfiles este lista, el software a desarrollar seleccionará los mejores candidatos de acuerdo a los méritos calculados, a continuación el software permitirá realizar especialista de talento humano una verificación y cambio manual de la información registrada por los postulantes pre seleccionados y será obligatorio el registro de un comentario para cada cambio, lo que generará una nueva tabla de calificaciones o confirmará la tabla de no existir novedades.

Luego el sistema permitirá ingresar las calificaciones para

- Prueba de conocimientos
- Prueba de inteligencia lógica
- Prueba de razonamiento
- u otras definidas en el perfil

Luego se permitirá el ingreso de las calificaciones de la entrevista y el test psicométrico para cerrar el proceso de selección seleccionando al mejor candidato.

El software permitirá la selección de candidatos para cargos similares o donde se cumplan requerimientos

# **Diagrama de Funcionamiento**

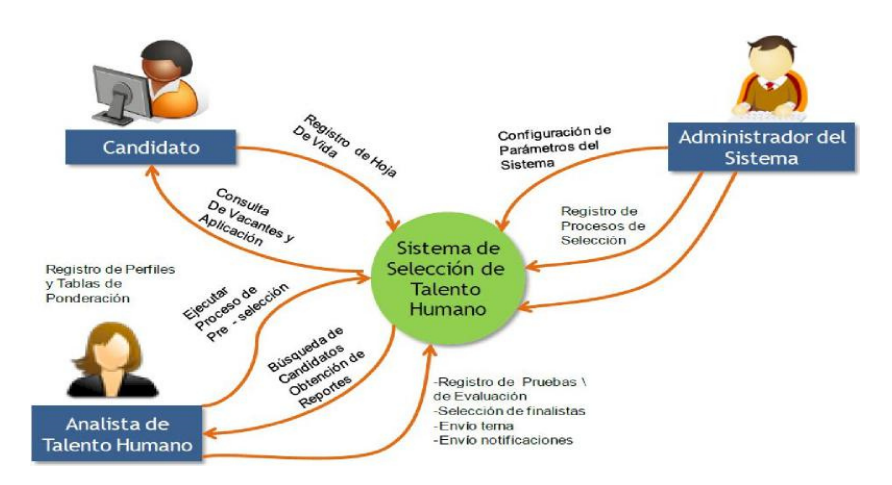

*Figura 1 Sistema de Selección de Talento Humano (Autor, diagrama de funcionamiento, 2014)* 

Un ejemplo de la tabla ponderada será

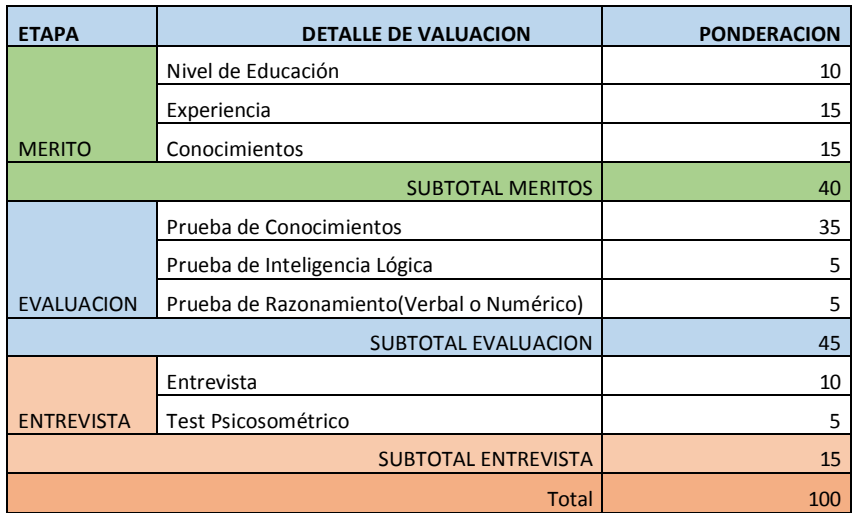

*Figura 2 Tabla de Ponderación (EP, 2013)*

El capítulo 1 se trata del Análisis de las herramientas empleadas para el desarrollo del sistema y la metodología a implementar.

En el capítulo 2 se trata del Análisis y Diseño dentro de la fase de elaboración de XP, en esta sección se realiza una especificación de los requerimientos.

Tiene como objetivos trasladar requisitos en especificaciones de implementación, al decir análisis se refiere a transformar casos de uso en clases, y al decir diseño se refiere a refinar el análisis para poder implementar los diagramas de clases de análisis de cada caso de uso, los diagramas de colaboración de cada caso de uso, el diagrama de clases, el diagrama de secuencia de diseño de los casos de uso, el modelo de despliegue de la arquitectura.

En la implementación del sistema mediante el uso de los artefactos construidos en las disciplinas anteriores. Las actividades de Implementación se inician en la Fase de planificación del proyecto y tiene su máximo desarrollo en la Fase de diseño, se ejecuta casi simultáneamente la fase de codificación y finalmente la fase de pruebas.

En el capítulo 3 se define la implantación del sistema y la respectiva evaluación de resultados en este punto, la retroalimentación de los usuarios se centra en depurar el producto, configuraciones, instalación y aspectos sobre utilización.

# **CAPÍTULO 1**

# **1 FUNDAMENTACIÓN TEÓRICA**

Al momento toda esta información no está centralizada y todos los procesos utilizados no están siendo manejados de una manera eficiente, es por eso que mediante el departamentos de tecnología de la información, con el afán de mejorar estos procesos se ha elaborado un plan de desarrollo que permita la administración centralizada de la información ingresada por los postulantes a vacantes de la unidad de negocios ENERNORTE.

Para llevar a cabo el desarrollo del sistema informático de Selección de Personal para la Empresa Públicas CELEC ENERNORTE, los requerimientos principalmente se los tomará del departamento de Talento Humanos.

#### **1.1 Selección de la Metodología de Desarrollo**

"Las metodologías imponen un proceso disciplinado sobre el desarrollo de software con el fin de hacerlo más predecible y eficiente" (ecured.cu, 2013), razón por la cual se seleccionó la metodología de desarrollo XP, puesto que es la que mejor se ajusta a este tipo de desarrollo y sobre todo al tiempo de ejecución de proyecto, ya que es una metodología estándar más utilizada para la planeación, diseño, codificación, pruebas. "La ventaja principal de XP sobre otras metodologías es un proceso ágil centrada en potenciar las relaciones interpersonales como clave para el éxito en desarrollo de software, promoviendo el trabajo en equipo, preocupándose por el aprendizaje de los desarrolladores, y propiciando un buen clima de trabajo" (ecured, 2010), por tanto, se utilizará éste para el desarrollo del proyecto..

# **1.2 Justificación de la Selección de la Metodología de Desarrollo XP**

Una metodología de desarrollo de Software nos ayuda a estructurar, planificar y controlar el proceso de desarrollo de los sistemas de información.

Al aplicar una metodología de desarrollo se pretende garantizar la eficacia (cumplimiento de los requerimientos del usuario) y la eficiencia (minimizar los tiempos de ejecución de los procesos del sistema) en el proceso de desarrollo del software.

Los casos de uso (funcionalidad) deben encajar en la arquitectura del software (forma), mientras que la arquitectura permiten que se desarrollen los casos de uso, es decir, hay una interacción en paralelo, tanto entre los casos de uso, como en la arquitectura del software.

En cada iteración se puede identificar los casos de uso que son relevantes, si la iteración cumple con los objetivos marcados, se continúa con la siguiente iteración, pero si la iteración no cumple con los objetivos establecidos, se debe revisar y readecuar la iteración para que cumpla con los objetivos exitosamente.

 XP se divide en 4 fases, dentro de las cuales se realizan varias iteraciones según el proyecto y en las que se hace mayor o menos esfuerzo en las distintas actividades.

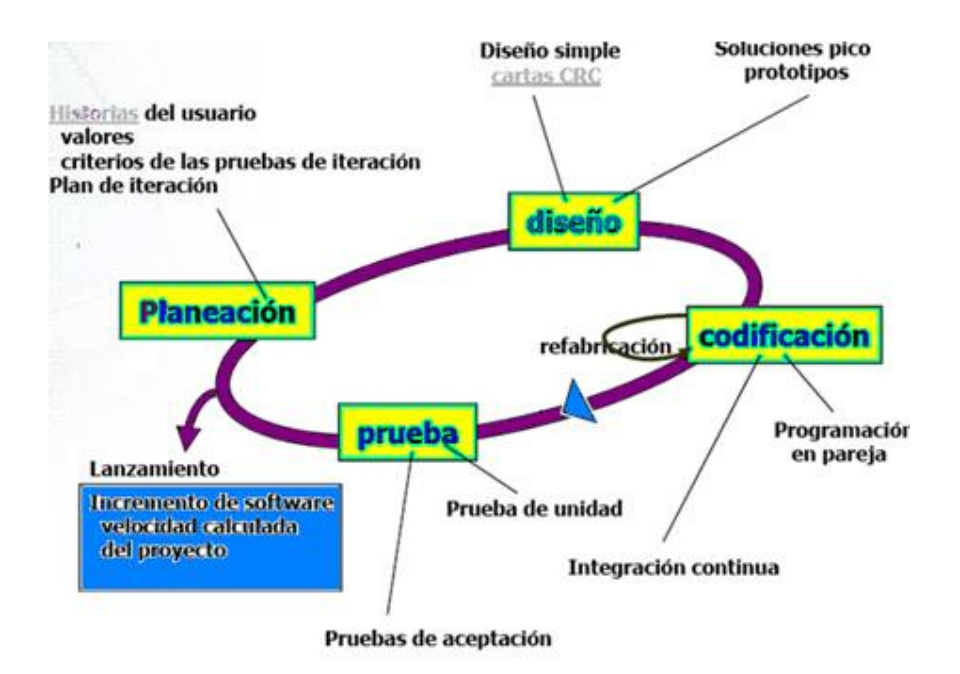

*Figura 3 METODOLOGIA XP (codejobs.biz, s.f.)* 

# **1.3 Justificación de las Herramientas de Desarrollo**

Con el fin de reducir costos y lograr la independencia tecnológica en Ecuador se ha fijado la adopción del Software Libre en la administración pública, donde se cuenta con gran interés, hasta el punto de migrar sus aplicaciones y observar que su uso es un beneficio social que permitirá el acceso tecnológico a las personas de escasos recursos y minimiza los gastos al país.

El gobierno actual presidido por el Eco. Rafael Correa firmó el "decreto 1014" (1014, 2008) con el cual el Software Libre pasa a ser una política de Estado para ser adoptado por todas las entidades.

Razón por la cual, para el desarrollo de las aplicaciones en la Unidad de Negocios ENERNORTE, se ha decidido escoger estas herramientas, como parte del ecosistema de desarrollo, que "permite definir un espacio de trabajo en el que conviven una serie de herramientas que acompañadas de buenas prácticas permiten al equipo de desarrollo modelar una metodología de trabajo" (MadriAgil, 2007), es por esto que, sobre estas bases de mejores prácticas y en base a sistemas desarrollados y que actualmente se encuentran en producción, entre estas tenemos

- J2EE como estándar de desarrollo.
- Eclipse como entorno de desarrollo.
- MySQL como motor de base de datos.
- JBoss como servidor de aplicaciones.
- Enterprise Architect 7.5 como modelador UML.
- Finalmente como herramientas de licenciamiento en versión trial, Power Designer para modelamiento de datos

# **1.4 Software Libre**

Para el Desarrollo del Sistema informático de Selección de Personal para la Empresa Públicas CELEC ENERNORTE - Módulo de Asesor se ha elegido el Software Libre como parte primordial para el desarrollo.

Desde un punto de vista social y estratégico es imperativo el uso del Software Libre, pues no solo es la única manera de garantizar la democratización del acceso a la información y los sistemas del Estado Ecuatoriano.

Entre las ventajas primordiales por las que se escogió el Software Libre tenemos independencia tecnológica, control de nuestros datos, confiabilidad y estabilidad y seguridad cumpliendo además con las buenas prácticas sugeridas en el sistema de gestión de seguridad informática.

Gracias a las cuatro libertades sobre las cuales se fundamenta el Software Libre, se tiene "la liberta de ejecutar el programa, para cualquier propósito, la libertad de estudiar cómo trabaja el programa y modificarle a nuestras necesidades, cuyo acceso al código fuente es una condición necesaria para ello, la libertad de redistribuir copias para ayudar a la comunidad, y finalmente la libertad para poder distribuir las copias de las versiones ya modificadas a terceros" (GNU, 2000), para que éstos puedan beneficiarse de sus cambios.

La plataforma J2EE se apoya por completo en el lenguaje Java, beneficiándose por lo tanto de sus características, esta plataforma proporciona

• "Un modelo de desarrollo de componentes Web (Servlet, JSP) y de componentes activos (EJB) bajo la plataforma de APIs de Java" (dpcalderon, 2011).

- Un conjunto de servicios (JDBC, JTA, JNDI, JMS, RMI/IOP, JavaMail, XML), herramientas para los componentes, bajo la plataforma de APIs de Java.
- Un modelo de creación de módulos Web (.war), de módulos EJB (.jar) y de módulos corporativos (.ear), asociados a descriptores de despliegue en formato XML, herramientas para el desarrollo de aplicaciones de empresa.
- Contenedores (web y EJB) para la realización de los componentes

Por esta razón Java y la plataforma J2EE aportan en la actualidad una solución única, fiable y eficaz para el desarrollo e implementación de aplicaciones Web y aplicaciones distribuidas mediante tecnologías modernas, permitiendo además acceder a los sistemas ya existentes.

Según las especificaciones del J2EE se definen las siguientes capas de aplicación

- Capa del cliente corre sobre la máquina del cliente.
- Capa Web corre sobre el servidor J2EE.
- Capa de negocio corre sobre el servidor J2EE.
- Capa de Sistema de Información Empresarial (EIS). Corre en el servidor EIS.

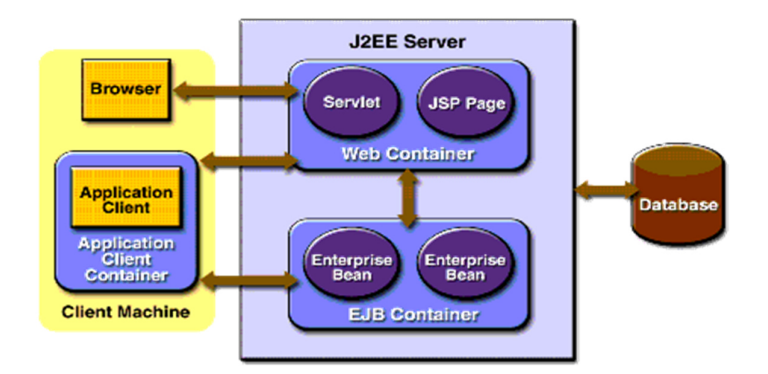

*Figura 4 server J2EE (j2ee-application-development, s.f.)* 

## **1.5 Eclipse**

Eclipse cumple con ser la principal plataforma de programación, usada para crear entornos integrados de desarrollo, es uno de los entornos Java más utilizados a nivel profesional. El paquete básico de Eclipse se puede expandir mediante la instalación de plugins para añadir funcionalidades a medida que se vayan necesitando.

Para la desarrollo del Sistema informático de Selección de Personal para la Empresa Públicas CELEC ENERNORTE, se partió de la creación de un JSF Project, donde se crea un proyecto Web dinámico con una faceta JSF, se trabaja con el ambiente 1.2, se elige el servidor de aplicaciones.

Cuando se arranca la aplicación, el servidor y JSF se encargarán de instanciar una serie de clases que estarán accesibles de alguna manera desde nuestra página xhtml.

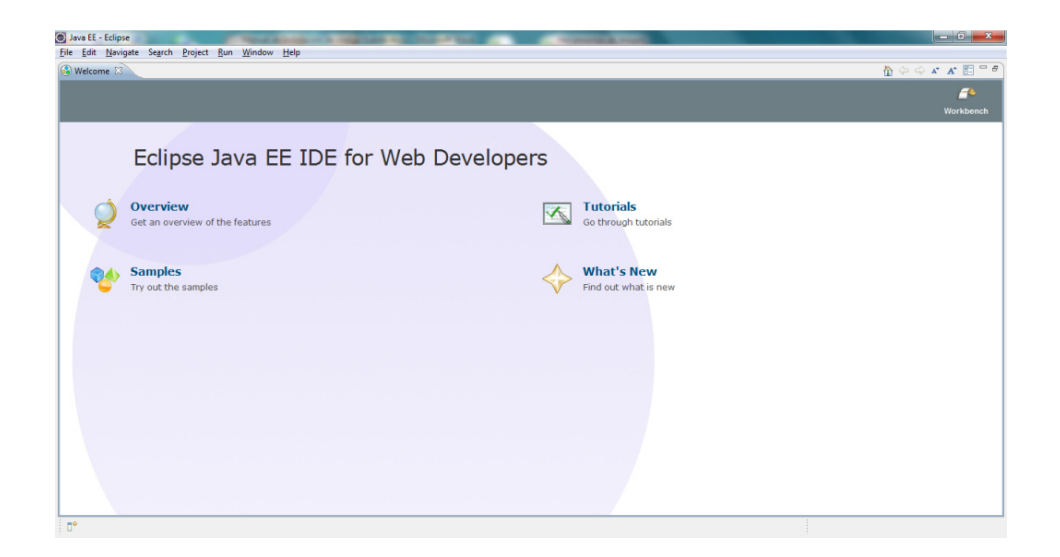

*Figura 5 entorno de desarrollo eclipse (Eclipse, 2012)* 

## **1.6 MySql**

Entre los sistemas de bases de datos existentes hoy en día, MySQL juega un papel muy importante ya que es un sistema que tiene muchas cualidades para el desarrollo del sistema de selección de personal, se lo adoptó como una buena alternativa para la gestión de base de datos relacional orientada a objetos.

Entre las principales ventajas que se han tenido en el transcurso del desarrollo, dentro de la base corporativa que se maneja, se pudo observar que es estable, es flexible, se puedo interactuar con varios esquemas, también tiene un ahorros considerable en costos de operación, puesto que ha sido diseñada y creado para tener un mantenimiento y ajuste mucho menor que otros productos, conservando todas las características, estabilidad y rendimiento

"A pesar de que la velocidad de respuesta pueda parecer deficiente en bases de datos pequeñas, esa velocidad se mantiene al aumentar el tamaño de la base de datos" (datos, 2009).

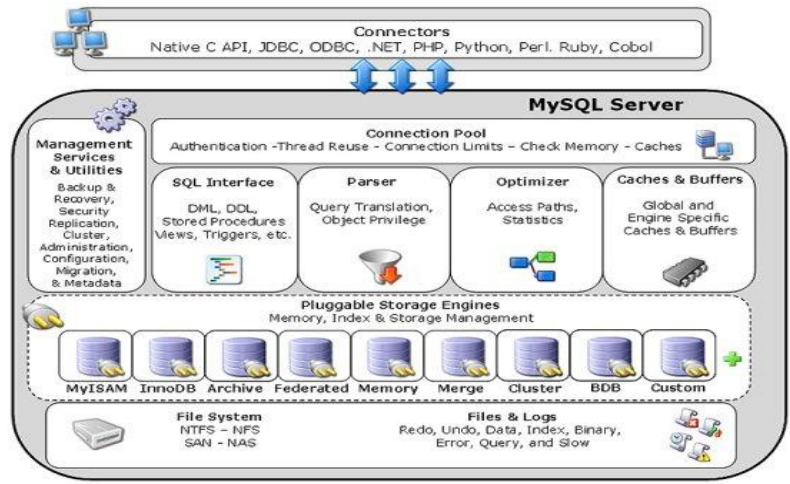

*Figura 6 arquitectura general de MySQL (mysql.org, s.f.)* 

### **1.7 Servidor de Aplicaciones Jboss**

Para el desarrollo de aplicaciones J2EE se utilizará JBoss de código abierto implementado en Java puro. "JBoss implementa todo el paquete de servicios de J2EE" (JAVA, 2013).

Las características destacadas de JBoss incluyen

- Open Source
- Escalable
- Alto desempeño
- Arquitectura Modular
- Producto de licencia de código abierto sin coste adicional.
- Cumple los estándares.
- Confiable a nivel de empresa.
- Incrustable, orientado a arquitectura de servicios.
- Flexibilidad consistente.
- Servicios del middleware para cualquier objeto de Java.

## **1.8 Power Designer**

"Esta herramienta se utiliza para el análisis, diseño inteligente y construcción sólida de una base de datos y un desarrollo orientado a modelos de datos a nivel físico y conceptual, que da a los desarrolladores Cliente/Servidor la más firme base para aplicaciones de alto rendimiento" (neptuno, 2012).

Ofrece un acercamiento de diseño para optimizar las estructuras de las bases de datos. Capturando el flujo de datos de su organización, puede crear un modelo conceptual y físico de la base de datos.

Para el diseño del modelo de la base de datos para el Módulo de Asesor se lo relacionó con varios esquemas pertenecientes a la base de datos corporativa que interactúan con otros sistemas desarrollados en la por CELEC, para esto se utilizó la versión de prueba.

#### **1.9 Fundamentación Metodológica**

 "Método de investigación es el procedimiento riguroso, formulado de una manera lógica, que el investigador debe seguir en la adquisición del conocimiento.

- Método de Observación
- Método deductivo

#### **1.9.1 Método de Observación**

Observar es advertir los hechos como se presentan, de manera espontánea, y consignarlos por escrito. La observación como procedimiento de investigación puede entenderse como el proceso mediante el cual se perciben deliberadamente ciertos rasgos existentes en la realidad por medio de un esquema conceptual previo y con base

en ciertos propósitos definidos generalmente por una conjetura que se quiere investigar

### **1.9.2 Método Deductivo**

El conocimiento deductivo permite que las verdades particulares contenidas en las verdades universales se vuelvan explicitas. Esto es, que a partir de situaciones generales se lleguen a identificar explicaciones particulares contenidas explícitamente en la situación general. Así, de la teoría general acerca de un fenómeno o situación, se explican hechos o situaciones particulares.

Para la construcción del sistema selección de personal se aplicaron tanto el método De observación como el método deductivo. Ya que laboro en dicha unidad de negocio se puede observar diariamente los problemas ocasionados en el proceso de selección de personal.

# **CAPÍTULO 2**

# **2 DIAGNOSTICO**

Como parte de investigación de sistemas de selección de personal, en donde se desarrolla el método y el procedimiento a seguir para la investigación de campo. Con lo cual se pretende analizar la necesidad de contar con un nuevo sistema de selección de personal para la unidad de negocio ENERNORTE.

Para lo cual se ha seguido un planteamiento deductivo en el que se ha intentado partir de lo general e ir analizándolo hasta llegar a lo más específico y particular.

#### **2.1 Muestra**

Nuestro universo está conformado por un solo tipo de población, la cual está conformada por el personal de la Unidad de Negocios ENERNORTE, con un total de 55 personas. La muestra que tomaremos de esta población será total, ya que es pequeña.

#### **2.2 Método de muestreo**

El método de muestreo empleado es el no probabilístico, debido a que la elección de los elementos no depende que todas tengan la misma probabilidad de ser elegidos, si no de cumplir con ciertas características específicas según el objeto de la investigación.

# **2.3 Observación**

Como técnica de investigación se ha optado el método de observación, la cual tiEne amplia aceptación científica con lo cual permite determinar que se está haciendo, como se está haciendo, quien lo hace, cuando se lleva acabo, cuánto tiempo toma, dónde se hace y por qué se hace.

# **2.4 Instrumentos para la recolección de datos.**

## **2.4.1 Cuestionario**

Se realizó un formato dirigido a los funcionarios de ENERNORTE, el cual que contenía 5 interrogantes en las que se hizo una mezcla de preguntas de respuesta múltiple. Y su objetivo es conocer la opinión sobre la herramienta que se brindará.

La encuesta fue en línea, publicándose a través de una aplicación Web desde el 23 al 30 de junio del 2014, durante ese periodo se recibieron 55 respuestas, mediante el cual se determinó varios aspectos como son: el uso, acceso, resultados.

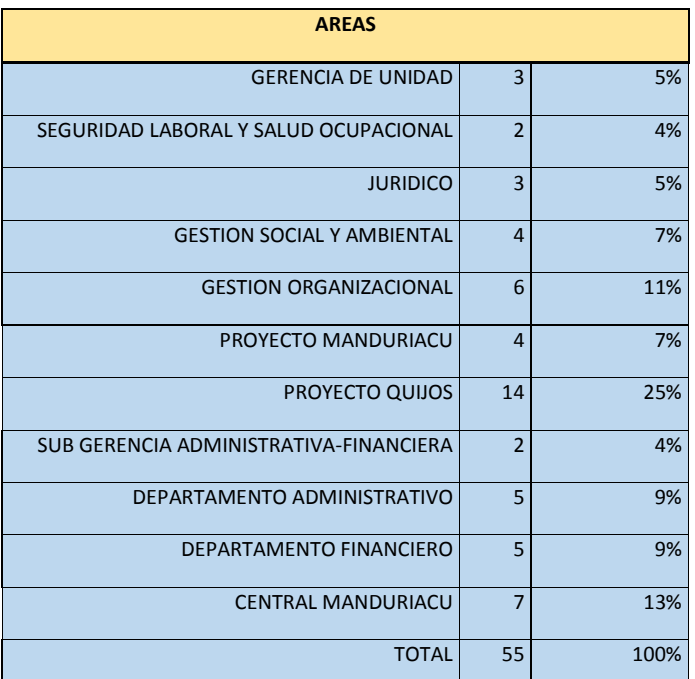

*Tabla 1 Áreas y Departamentos (Fuente:, Autor)*

#### **2.4.2 Forma en que se Analizaran e Interpretaran los Resultados**

Para elaborar el análisis e interpretación de los resultados obtenidos de

las preguntas realizadas al personal de la unidad de negocios

ENERNORTE a través de la se desarrollara el siguiente procedimiento:

#### **2.4.3 Preguntas**

Las preguntas elaboradas para el Cuestionario, el cual va dirigido al personal de la Unidad de Negocios ENERNORTE de forma cerrada y con respuestas simples.

#### **2.4.4 Objetivo**

La meta o finalidad de lo que se pretende alcanzar mediante la investigación, de ésta manera se podrá obtener una mayor claridad de lo que se está investigando.

# **2.5 Tabulación de Resultados**

El resultado de la encuesta realizada el personal de la Unidad de Negocios ENERNORTE, incluido el personal de talento humano, se puedo determinar la necesidad de contar con un portal institucional que ayude en la gestión del proceso de selección de personal, ya que la manera tradicional que actualmente se lo viene realizando en hojas de Excel, ya cual no permite realizar una gestión oportuna sobre los posible aspirante a cada una o de los perfiles que necesita la Unidad de Negocios ENERNORTE.

Selecciones su Área o Departamento

# Selecciones su Área o Departamento

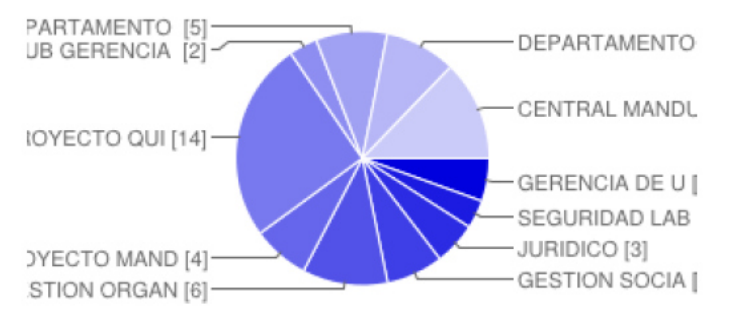

*figura 7 Área o Departamento (Fuente:, Autor)* 

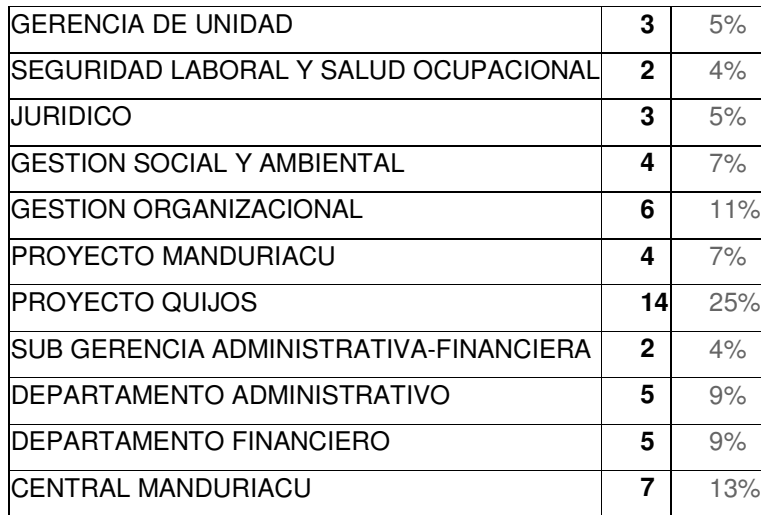

*Tabla 2 Resultados Figura 7 (Fuente:, Autor)*

# **Pregunta 1.- ¿Con qué frecuencia usted consulta las nuevas**

#### 1 vez por díavarias veces por día 1 vez por semana varias veces por ... 1 vez por mes nunca  $\dot{o}$  $\overline{\mathbf{5}}$  $10$  $15$  $20$

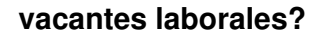

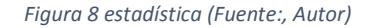

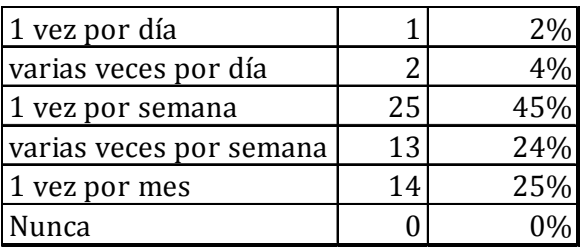

*tabla 3 Resultados figura 8 (Fuente:, Autor)* 

Es evidente que de acuerdo a los resultados de la pregunta 1, el personal de la unidad de negocios ENERNORTE, usa de forma permanentes la posibles vacantes existente en CELEC EP.

# **Pregunta 2.- ¿De qué forma usualmente verifica las vacantes de la unidad?**

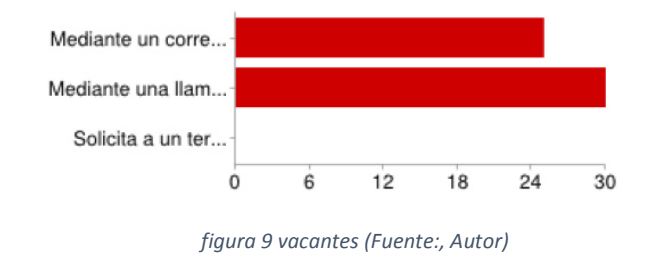

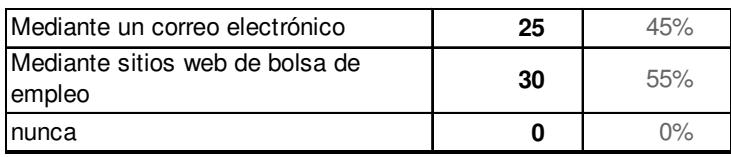

*tabla 4 resultados figura 9 (Fuente:, Autor)* 

De la pregunta 2, el personal de la unidad de negocios ENERNORTE, dentro de su tareas cotidianas está el revisar las vacantes y lo realizan medias aplicaciones web existentes.

# **Pregunta 3.- ¿le gustaría contar con una nueva herramienta de selección de personal?**

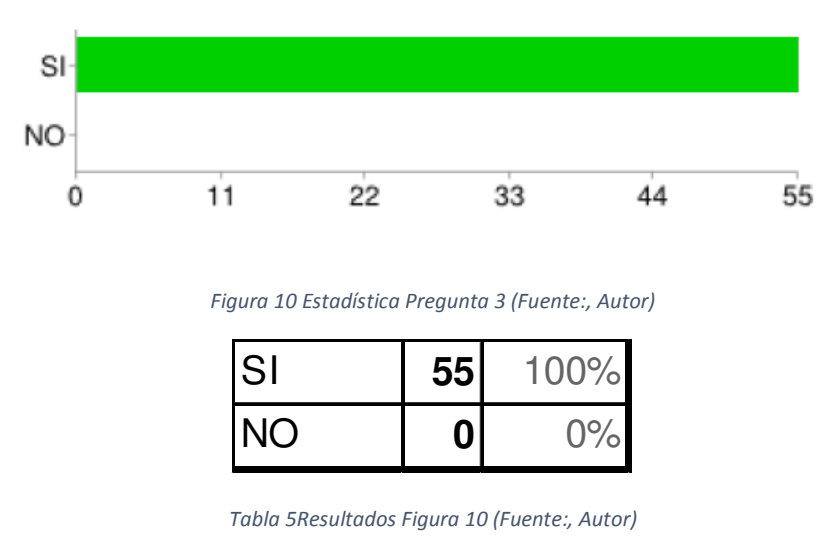

Es evidente que de acuerdo a los resultados de la pregunta 3, el personal de la unidad de negocios ENERNORTE, de contar con un sistema de selección de personal.

# **Pregunta 4.-¿ha utilizado Uds. herramientas de selección de personal?**

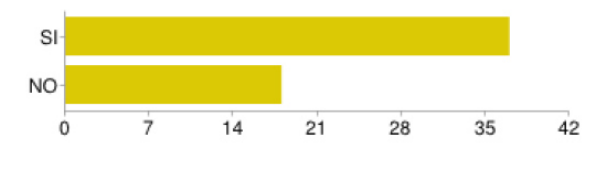

*Figura 11 estadística pregunta 4 (Fuente:, Autor)* 

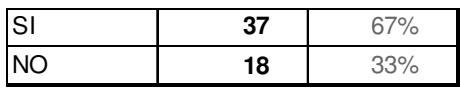

*tabla 6 Resultados Figura 11 (Fuente:, Autor)* 

Es evidente que de acuerdo a los resultados de la pregunta 4, el personal de la unidad de negocios ENERNORTE, cuenta con la suficiente experiencia para poder manejar y utilizar un sistema de selección de personal.

## **2.5.2 Análisis de los resultados.**

ENERNORTE, es una institución pública dedicada al servicio de generación y construcción de represas hidroeléctricas, para lo cual es necesario llenar vacantes que necesita la Unidad y realizarlos acorde y baja estándares que código laboral vigente.

Para lo cual es necesario contar con una herramienta tecnológica que ayude a resolver esos requerimientos en el menor tiempo posible y permita obtener los mejores resultados del análisis de los diferentes perfiles

#### **2.5.3 Conclusiones**

- ENERNORTE al no contar con un sistema de selección de personal está perdiendo recursos valiosos que esta ofrece y a su vez no obteniendo el máximo rendimiento en los equipos y personal dando como resultado tramites manuales lentos
- El personal de Enernorte evidencia la necesidad de tener un mejor conocimiento de las herramientas informáticas y la tendencia sugiere la creación de una aplicación de selección de personal que permita transmitir y centralizar el conocimiento.
- El personal de la unidad en su mayoría a utilizado la herramienta de automatización con resultados positivos.

## **2.2.5. Recomendaciones**

• La utilización de la aplicación de selección de personal brindará una solución rápida, fácil, económica y efectiva que requiere menos tiempo de desarrollo a los trámites a ejecutarse en esta institución.

# **CAPÍTULO 3**

# **3 PROPUESTA**

Mediante las fases definidas en la metodología XP se definen actividades, en este capítulo nos centraremos en las 4 fases de XP.

Durante la fase de inicio las iteraciones de los procesos se centrarán en las actividades del modelo del negocio y los requisitos. Para el modelado del negocio, se debe conocer los procesos propios que se desean automatizar, entender el problema para poder cumplir las expectativas del cliente. Los requisitos son el contrato que se debe cumplir, los que se definen en el alcance del proyecto y el análisis de los casos de uso del sistema.

Durante la fase de elaboración, se construyen las etapas de análisis y diseño, en esta actividad se especifican los requerimientos y se describen sobre cómo se van a implementar en el sistema, se transforman los requisitos al diseño, se desarrolla una arquitectura y se adapta el diseño para que sea consistente con el entorno de implementación

## **3.1 PLANEACIÓN**

La planeación es la etapa inicial de todo proyecto en XP. En este punto se comienza a interactuar con el cliente y el resto del grupo de desarrollo para descubrir los requerimientos del sistema. En este punto se identifican el número y tamaño de las iteraciones al igual que se plantean ajustes necesarios a la metodología según las características del proyecto.

## **3.1.1 Especificación de Requerimientos**

En esta sección se presentan dos partes que son la administración del proyecto, donde se describe el plan de desarrollo de Software, el modelamiento del negocio y el análisis de los posibles riesgos que se pueden presentar en el transcurso del desarrollo del sistema. El siguiente punto a analizar son los requisitos que debe

cumplir, para esto se definirá la visión, los requisitos específicos y los casos de uso del sistema.

La administración de proyectos es la encargada de alcanzar el objetivo deseado del mismo, siguiendo un proceso específico, al cual se lo conoce como ciclo de vida, en donde se realiza una visión de las actividades que ocurren durante el desarrollo del software, intenta determinar el orden de las etapas involucradas y los criterios de transición asociadas entre estas etapas.

Es por esto que se va a elaborar el plan de desarrollo de software para el Módulo de Asesor del Sistema de sistema de selección de personal, orientada a los módulos mencionados anteriormente. El Plan de Desarrollo de Software será elaborado en base al desarrollo de la fase planificación del proceso XP.

### **3.1.2 Plan de Desarrollo del Software**

El Plan de Desarrollo de Software es una versión preliminar preparada para ser incluida en la propuesta elaborada como respuesta al Módulo de Asesor del Sistema informático de Selección de Personal para la Empresa Públicas CELEC ENERNORTE, con esto se pretende lograr una visión global del enfoque de desarrollo propuesto.

El enfoque de desarrollo propuesto constituye una configuración del proceso de XP de acuerdo a las características del proyecto, seleccionando los roles de los participantes, las actividades a realizar y los artefactos (entregables) que serán generados.

### **3.1.2.1 Propósito del Plan de Desarrollo de Software**

El propósito del Plan de Desarrollo de Software es proporcionar la información necesaria para controlar el proyecto.

Los usuarios del Plan de Desarrollo de Software son

•El jefe del proyecto, lo utiliza para organizar la agenda, necesidades de recursos y realizar su respectivo seguimiento.

•Los miembros del equipo de desarrollo lo usan para entender lo que deben hacer, cuándo deben hacerlo y que otras actividades dependen de éstos.

# **3.1.2.2 Alcance del Plan de Desarrollo de Software**

El Plan de Desarrollo de Software describe el plan global usado para el desarrollo del "Sistema informático de Selección de Personal para la Empresa Públicas CELEC ENERNORTE - Módulo de Asesor".

Durante el proceso de desarrollo y durante la fase de inicio se genera el artefacto "Especificación de Requerimientos de Software" en donde se definen las características del producto a desarrollar, para poder establecer la planificación.

- **Vista General del Proyecto** proporciona una descripción del propósito, alcance y objetivos del proyecto, estableciendo los artefactos que serán producidos y utilizados durante el proyecto.
- **Organización del Proyecto** describe la estructura organizacional del equipo de desarrollo.
- **Gestión del Proceso** explica los costos y planificación estimada, define las

fases e hitos del proyecto y describe cómo se realizará su seguimiento.

• **Planes y Guías de Aplicación** proporciona una vista global del proceso de desarrollo de software, incluyendo métodos, herramientas y técnicas que serán utilizadas.

# **3.1.2.2.1 Vista General del Proyecto**

La información que a continuación se incluye ha sido extraída de las diferentes reuniones que se han celebrado con los stakeholders interesados en este sistema desde el inicio del proyecto, en especial el departamento de Recursos Humanos.

El proyecto debe proporcionar una propuesta para el desarrollo de todos los subsistemas implicados en la gestión de la información del asesor. Dichos subsistemas señalados se clasifican en seis módulos, que son detallados a continuación

## **3.1.2.2.1.1 Actores del Sistema**

Los actores que interactúan con el Sistema son los siguientes

- **Candidato** Persona que se encuentra buscando empleo y que accede a través del Sitio Web de CELEC EP – ENERNORTE para registrar su hoja de vida y/o consultar las vacantes disponibles.
- **Administrador del Sistema** Funcionario de CELEC EP ENERNORTE responsable de la generación de usuarios y contraseña, configuración del Sistema y Publicación de Ofertas de Empleo.
• **Analista de Talento Humano** Funcionario de Talento Humano que define los perfiles, ejecuta los procesos de pre-selección, registra la información del proceso (pruebas de evaluación), selecciona la terna, envía la terna a los Departamentos interesados y notifica a los candidatos finalistas. Obtención de estadísticas y reportes.

#### **3.1.2.2.1.2 Módulos del Sistema**

#### **3.1.2.2.1.2.1 Registro de Aspirantes**

Esta aplicación será la que se publique en la Internet y a la que va a tener acceso el postulante desde cualquier punto del país.

- o Pantalla Principal
- o Pantalla de perfil de usuario
- o Formulario de ingreso de datos de Hoja de Vida
- o Formulario de registro de usuarios

#### **3.1.2.2.1.2.2 Generación y Gestión de Perfiles**

Este módulo se encargará de gestionar los catálogos de perfiles, parametrizaciones y ponderaciones de evaluaciones. Será accesible desde la red interna únicamente por personal de CELEC EP – ENERNORTE el modulo debe incluir las siguientes características

- o Administración de Perfiles
- o Parametrización de Perfiles
- o Ingreso de pruebas, entrevistas requeridas para el perfil

#### o Definición de Ponderaciones

#### **3.1.2.2.1.2.3 Calificación, Resultados y Reportes**

Este módulo se encargará de gestionar la pre selección, la verificación manual de información registrada, recálculos, registro de resultados de evaluaciones y entrevistas y la generación de reportes en cada una de las etapas. Será accesible desde la red interna por personal de CELEC EP – ENERNORTE

- o Preselección
- o Validación
- o Resultados
- o Recalculo
- o Ingreso de resultados de pruebas y entrevistas
- o Reportes

Además, implícito en el sistema se tendrá un módulo de seguridad, el cual realizara las actividades de

- o Control de Acceso
- o Histórico de Transacciones
- o Campos de Auditoria

#### **3.1.2.2.2 Funcionalidad Candidato**

• Los Candidatos son personas naturales que acceden al Sistema de Selección de Personal a través del Sitio Web de CELEC EP – ENERNORTE, en búsqueda de oportunidades de empleo. Las funciones a las que puede acceder son las siguientes

- Consulta de Procesos de Selección (Ofertas de Empleo). Consulta de Vacantes y perfiles de puesto.
- Registrar Cuenta. El candidato puede crear una cuenta para registro de Hoja de Vida y aplicación a Ofertas de Empleo.
- Recuperar Contraseña. El candidato puede acceder al sistema para modificar su información o completarla

Este formulario es la pieza central y es donde se registrarán los datos de hoja de vida según el formato proporcionado por CELEC. En esta pantalla se ingresara la información de

- o Información Personal
- o Información de Estudios Realizados
- o Información de Experiencia Laboral
- o Información de Capacitaciones
- o Información sobre Conocimientos
- o Información de Referencias Personales y Laborales
- o Postulaciones

## **3.1.2.2.2.1 Primera Pantalla o Pestaña**

La primera pantalla o pestaña que debe considerar el desarrollador es el ingreso de la información personal de los postulantes, en la cual todo y cada uno de los campos deben estar validados y los campos que tengas el símbolo \* deben ser obligatorios, los cuales estarán distribuidos de la siguiente manera

• DATOS PERSONALES

- 1. APELLIDOS (\*)
- 2. NOMBRES (\*)
- 3. CÉDULA DE IDENTIDAD (\* campo validado)
- 4. FECHA DE NACIMIENTO (\* calendario interactivo)
- 5. NACIONALIDAD
- 6. ESTADO CIVIL (\* datos quemados en combo)
- 7. No. CARGAS FAMILIARES(combo incremental con datos quemados)
- 8. No. CARNET CONADIS (checkbox SI NO) de ser SI ( % de discapacidad, y explicación).
- 9. DIRECCIÓN DE DOMICILIO
- 10. CIUDAD DE RESIDENCIA
- 11. ETNIA
- 12. IDIOMA
- 13. TELÉFONO CELULAR (Campo validado)
- 14. TELÉFONO CONVENCIONAL (Campo validado)
- 15. CORREO ELECTRÓNICO
- 16. LICENCIA DE CONDUCIR (checkbox SI NO) de ser SI (Tipo).

Se debe considera es el ingreso de la información sobre los estudios realizados de

los postulantes, se podrá ingresar la cantidad de estudios que posea o considere

necesario el postulante, los campos que tengas el símbolo \* deben ser obligatorios,

cada uno de los campos deben estar parametrizados para cantidades máximas y la

validación de textos y números y estarán distribuidos de la siguiente manera

- ESTUDIOS REALIZADOS
	- 1. NIVEL (datos quemados en combo)
	- 2. ÁREA DE ESTUDIOS(datos quemados en combo)
	- 3. INSTITUCIÓN
	- 4. TÍTULO OBTENIDO
	- 5. ANO DE GRADO (\* calendario interactivo)

Cada uno de estos datos se incrementara de acuerdo a lo que el postulante considere necesario, y se presentaran ante el usuario para su validación en una tabla similar a la que se muestra a continuación donde se podrá eliminar o editar dicha información.

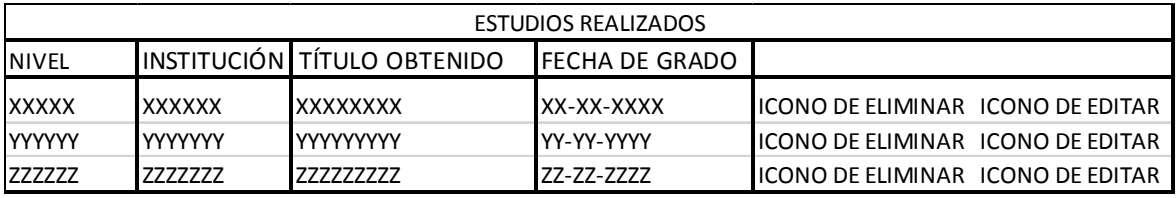

#### *tabla 7 Estudio Realizados (Fuente:, Autor)*

Se debe considerar el desarrollador es el ingreso de la información sobre la experiencia laboral de los postulantes, en la cual todos y cada uno de los campos deben estar parame trizados para cantidades máximas y la validación de textos y números y se podrá ingresar la cantidad de experiencia laboral que posea o considere necesario el postulante, los campos que poseen el símbolo \* deben ser obligatorios, los cuales estarán distribuidos de la siguiente manera

- EXPERIENCIA LABORAL
	- 1. EMPRESA
	- 2. CIUDAD
	- 3. TIEMPO (debes estar considerado en meses)
	- 4. CARGO
	- 5. ÁREA EN LA QUE SE DESEMPEÑO(datos quemados en combo)
	- 6. ACTIVIDADES REALIZADAS

Cada uno de estos datos se incrementara de acuerdo a lo que el postulante considere necesario, y se presentaran en una tabla a continuación del ingreso donde el usuario podrá eliminar o editar dicha información si ha cometido un error.

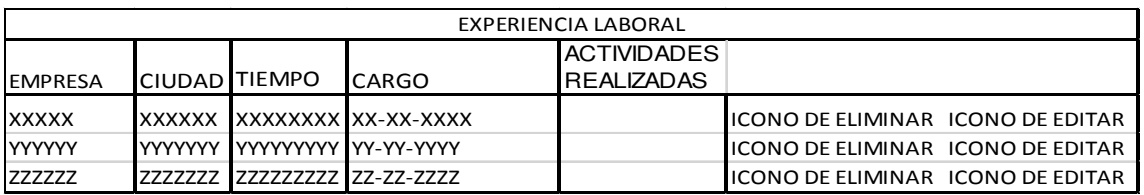

*tabla 8 Experiencia Laboral (Fuente:, Autor)*

Se debe considerar el desarrollador es el ingreso de la información sobre la capacitación de los postulantes, en la cual todos y cada uno de los campos deben estar parame trizados para cantidades máximas y la validación de textos y números y se podrá ingresar la cantidad de capacitaciones que posea o considere necesario el postulante, los campos que poseen el símbolo \* deben ser obligatorios, los cuales estarán distribuidos de la siguiente manera

- CAPACITACIÓN
	- − CURSO/SEMINARIO
	- − ÁREA DE REFERENCIA DE CAPACITACIÓN(datos quemados en combo)
	- − INSTITUCIÓN
	- − N. HORAS
	- − AÑO (\* calendario interactivo)
	- − DESCRIPCIÓN

Cada uno de estos datos se incrementara de acuerdo a lo que el postulante considere necesario, y se presentaran en una tabla a continuación del ingreso donde se podrá eliminar o editar dicha información.

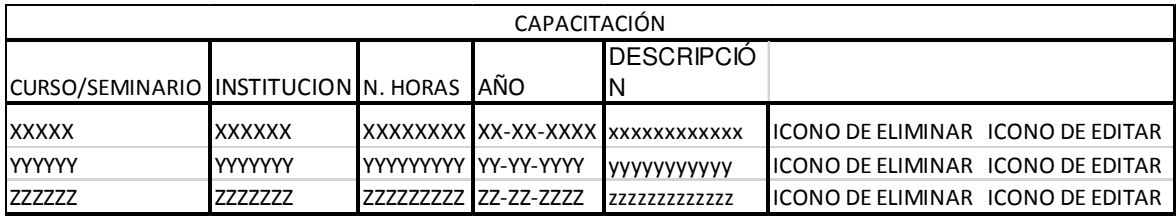

#### *tabla9 Capacitación (Fuente:, Autor)*

Se debe considerar el desarrollador es el ingreso de la información sobre el conocimiento de los postulantes, en la cual todos y cada uno de los campos deben estar parame trizados para cantidades máximas y la validación de textos y números y se podrá ingresar en forma de un ensayo los conocimiento que posea o considere necesario el postulante, los campos que tengas el símbolo \* deben ser obligatorios, los cuales estarán distribuidos de la siguiente manera

- CONOCIMIENTOS
- − DESCRIPCIÓN caracteres(350)
- − SELECCIONES EL CONOCIMIENTO ESPECIFICO (datos quemados en combo)
- − Se presentaran en una tabla a continuación del ingreso donde se podrá eliminar o editar dicha información.

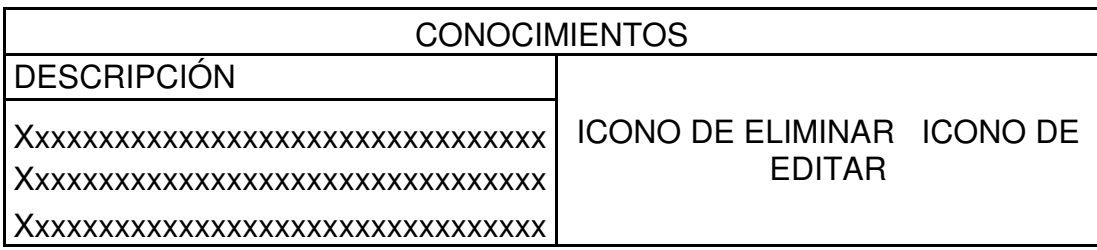

*tabla 10 Conocimientos (Fuente:, Autor)* 

Se debe considerar el desarrollador es el ingreso de la información sobre la referencias personales y laborales de los postulantes, en la cual todos y cada uno de los campos deben estar parame trizados para cantidades máximas y la validación de textos y números y se podrá ingresar la cantidad de referencias personales y laborales que posea o considere necesario el postulante, los campos que tengas el símbolo \* deben ser obligatorios, los cuales estarán distribuidos de la siguiente manera

- REFERENCIAS LABORALES Y PERSONALES
	- 1. TIPO (\*datos quemados Personales. Laborales)
	- 2. NOMBRE
	- 3. EMPRESA
	- 4. CARGO
	- 5. TELEFONO (Campo validado)

Cada uno de estos datos se incrementara de acuerdo a lo que el postulante considere necesario, y se presentaran en una tabla a continuación del ingreso donde se podrá eliminar o editar dicha información.

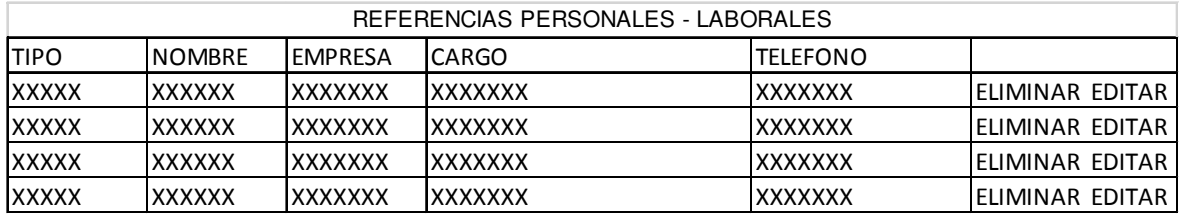

#### *tabla 11 Referencia Personales (Fuente:, Autor)*

Cabe recalcar que la interfaz de ingreso de información de estudios realizados permitirá ingresar más de un título profesional. Además, el formulario de permitirá postularse a más de un perfil de acuerdo a los estudios y conocimientos ingresados, por tal motivo según la información registrada se activarán los perfiles a los que puede postularse.

Finalmente, se enviara un correo electrónico confirmando el registro y las postulaciones realizadas.

#### **3.1.2.2.3 Generación y Gestión de Perfiles**

Este ítem permitirá generar los perfiles y parametrizar las matrices con las ponderaciones que se necesitan para realizar los cálculos que se obtendrán en la etapa de méritos.

Cada perfil estará compuesto por un conjunto de reglas y condiciones cada una de esta reglas tendrán una ponderación, la suma total de los estas ponderaciones configuradas deberán sumar un total de 100% y definirán el cumplimiento del perfil.

Las parametrizaciones se deben realizar en función de los campos disponibles en la base de datos de los postulantes y deberá seleccionar cuales son los campos a ponderar y cuál será su valoración y base de las tablas existentes en el procedimiento de selección de personal.

El sistema trabajará con las siguientes matrices

#### **MERITO**

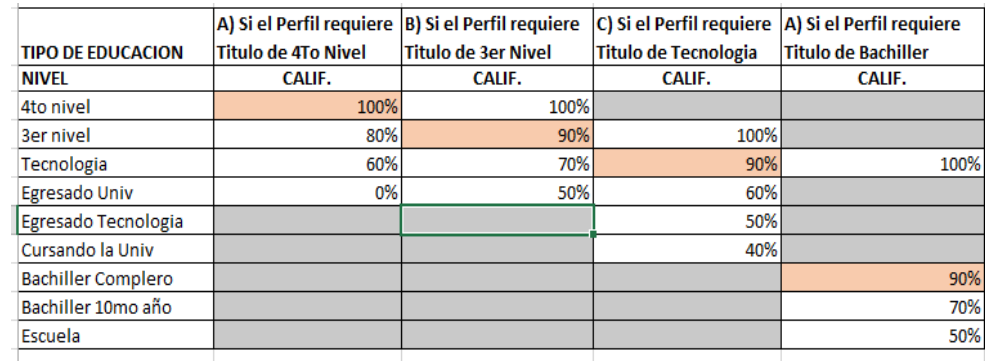

• Matriz de Educación

*Tabla 12 Matriz Educación (enernorte, s.f.)*

#### • Matriz de Conocimientos y Capacitación

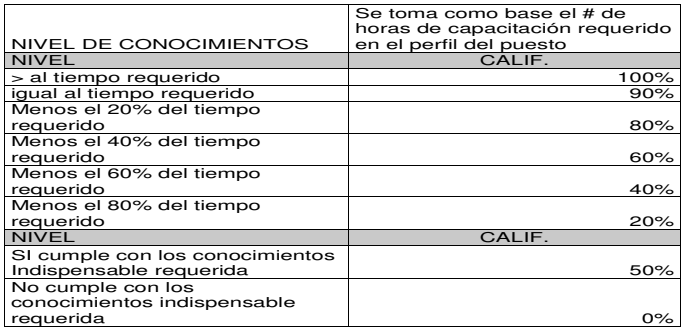

*Tabla 13 Matriz Conocimiento Y capacitación (EP, 2013)* 

• Matriz de Experiencia

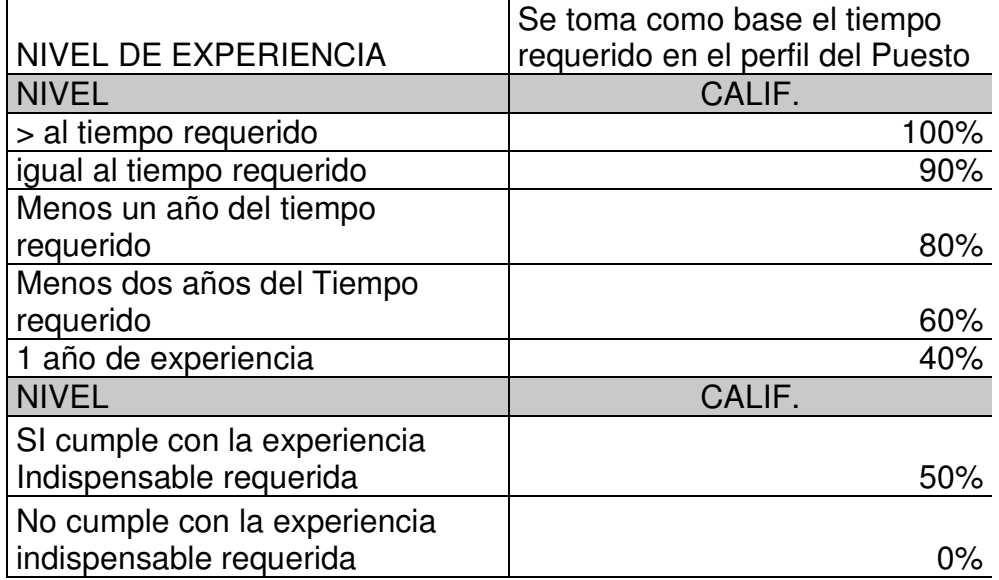

*tabla 14 Matriz Experiencia (EP, 2013)* 

• Matriz Evaluación

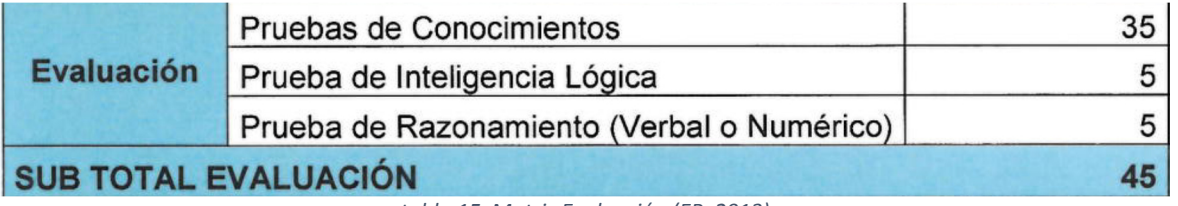

*tabla 15 Matriz Evaluación (EP, 2013)* 

• Matriz de Entrevista

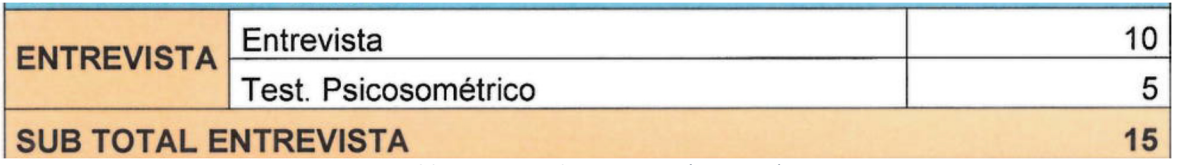

*tabla 16 Matriz de Entrevista (EP, 2013)* 

• Matriz de Calificaciones

| <b>ETAPA</b>                                  | <b>DATALLE DE EVALUACIÓN</b>               | <b>PONDERACIÓN</b> |
|-----------------------------------------------|--------------------------------------------|--------------------|
| <b>Mérito</b>                                 | Nivel de Educación                         | 10                 |
|                                               | Experiencia                                | 15                 |
|                                               | Conocimientos                              | 15                 |
| <b>SUB TOTAL MÉRITOS</b><br>40                |                                            |                    |
| <b>Evaluación</b>                             | Pruebas de Conocimientos                   | 35                 |
|                                               | Prueba de Inteligencia Lógica              | 5                  |
|                                               | Prueba de Razonamiento (Verbal o Numérico) | 5                  |
| <b>SUB TOTAL EVALUACIÓN</b><br>45             |                                            |                    |
| <b>ENTREVISTA</b>                             | Entrevista                                 | 10                 |
|                                               | Test. Psicosométrico                       | 5                  |
| <b>SUB TOTAL ENTREVISTA</b>                   |                                            | 15                 |
| TOTAL PROCESO DE SELECCIÓN DE PERSONAL<br>100 |                                            |                    |

*tabla 17 Matriz General (EP, 2013)*

## **3.1.3 DISEÑO**

En XP solo se diseñan aquellas historias de usuario que el cliente ha seleccionado para la iteración actual por dos motivos por un lado se considera que no es posible tener un diseño completo del sistema y sin errores desde el principio. El segundo motivo es que dada la naturaleza cambiante del proyecto, el hacer un diseño muy extenso en las fases iniciales del proyecto para luego modificarlo, se considera un desperdicio de tiempo

Es importante resaltar que esta tarea es permanente durante la vida del proyecto partiendo de un diseño inicial que va siendo corregido y mejorado en el transcurso del proyecto.

#### **3.1.3.1 Modelo de Casos de Uso**

De acuerdo al alcance que presenta el proyecto, a continuación se describen las funcionalidades identificadas, así como la representación gráfica mediante los Casos de Uso y los Diagramas de Secuencia, los mismos que están relacionados con la fase de desarrollo del sistema.

47

## **3.1.3.1.1 Funcionalidades**

Se ha identificado las siguientes funcionalidades

- Reclutamiento de candidatos.
- Calificación de candidatos.
- Selección de candidatos.

## **3.1.3.1.2 Actores**

Se ha identificado los siguientes actores que intervienen con el sistema

- Asesor.- Es la persona que realiza la parametrización de las calificaciones, califica las hojas de vida de los candidatos, selecciona los candidatos finalistas.
- Candidato.- Es la persona que registra su hoja de vida en el sistema.

## **3.1.3.1.3 Diagrama General de los Casos de Uso**

## **3.1.3.1.3.1 Casos de Uso Candidato**

## **3.1.3.1.3.1.1 Buscar vacantes**

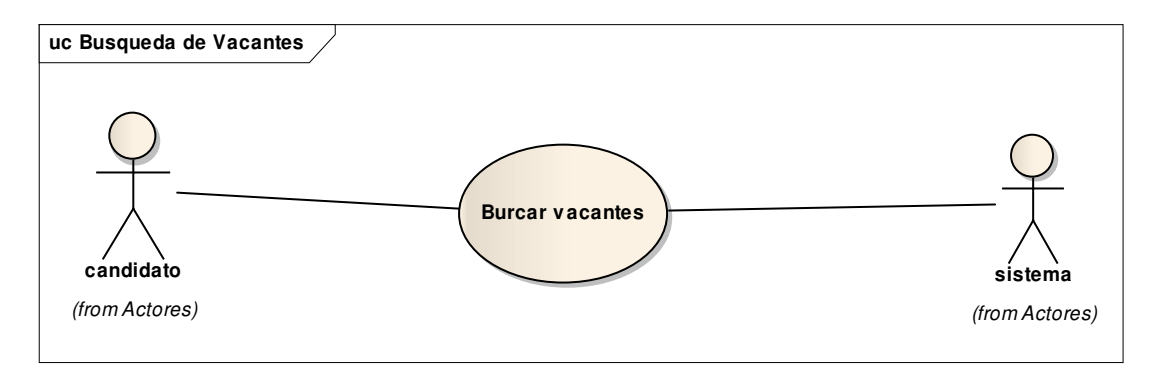

*figura 12 Caso Uso Buscar Vacantes (Fuente:, Autor)*

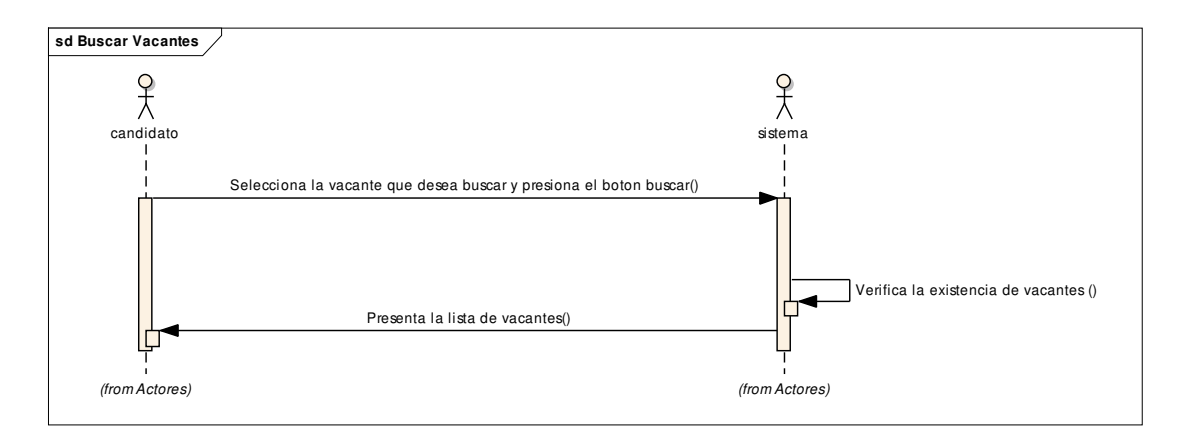

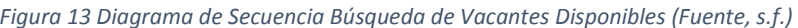

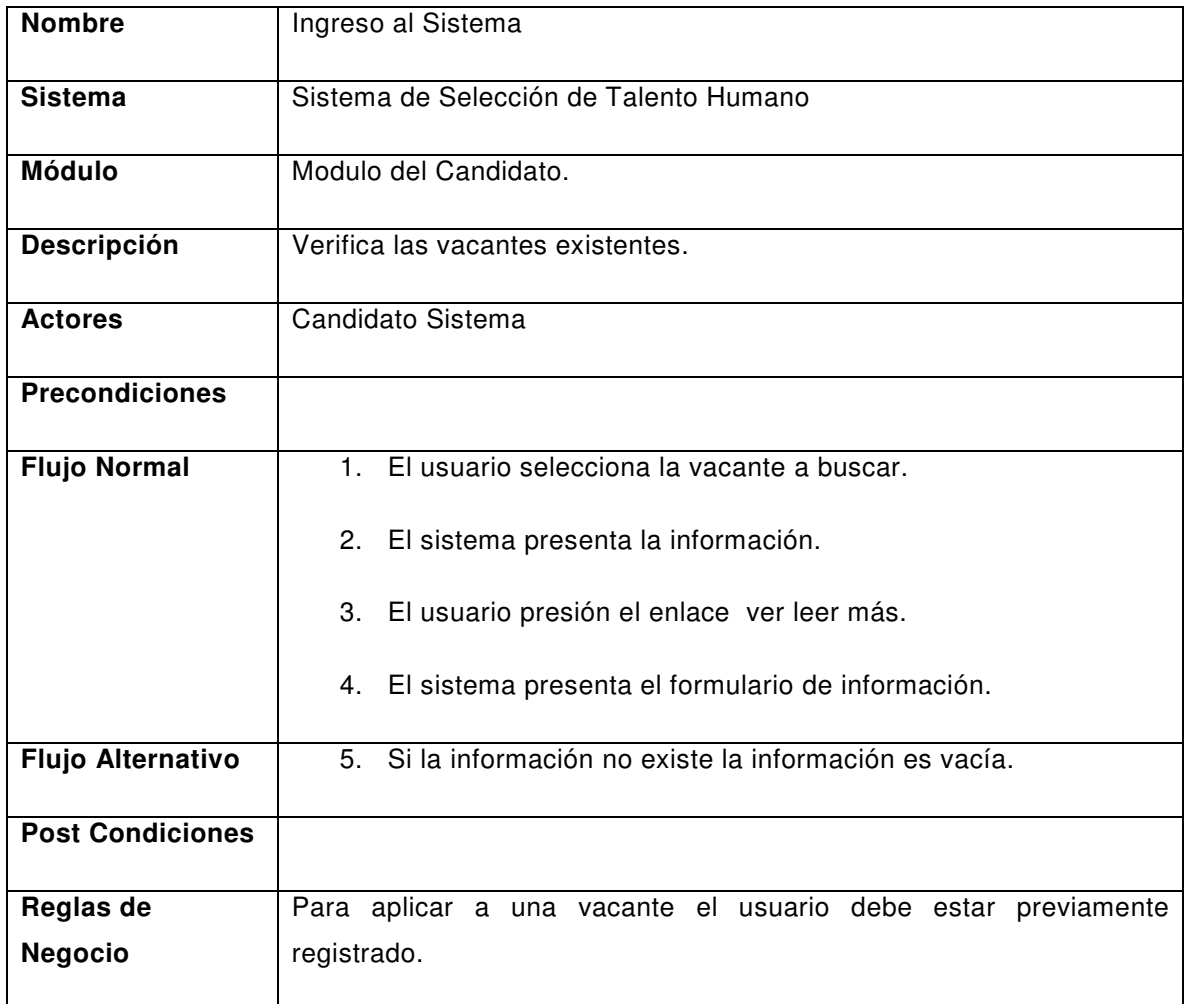

*tabla 18 Descripción Búsqueda de Vacantes Disponibles (Fuente:, Autor)* 

## **3.1.3.1.3.1.2 Ingreso al Sistema**

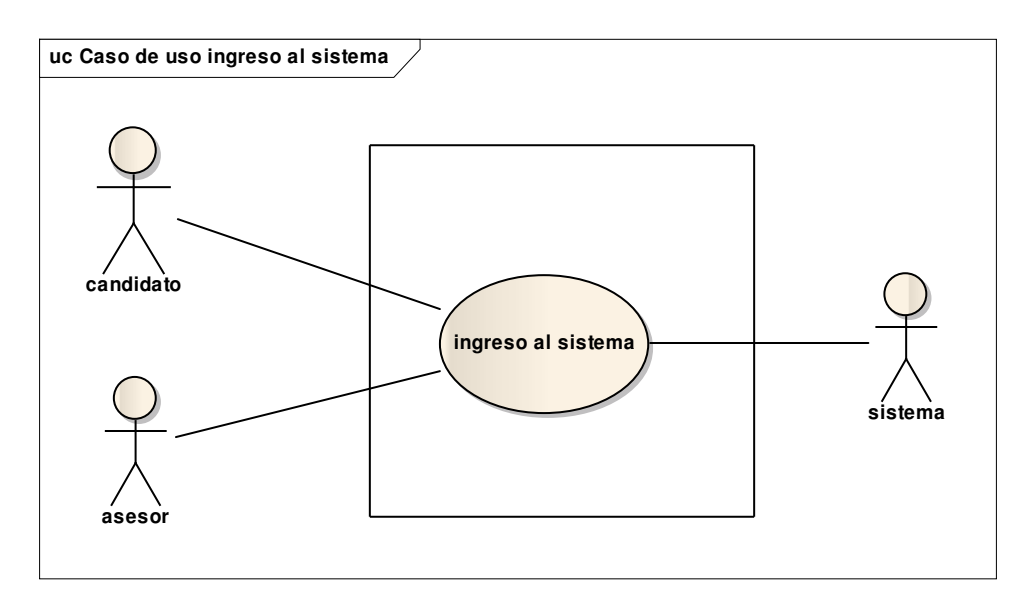

*Figura 14 Caso Uso Ingreso al Sistema (Fuente:, Autor)*

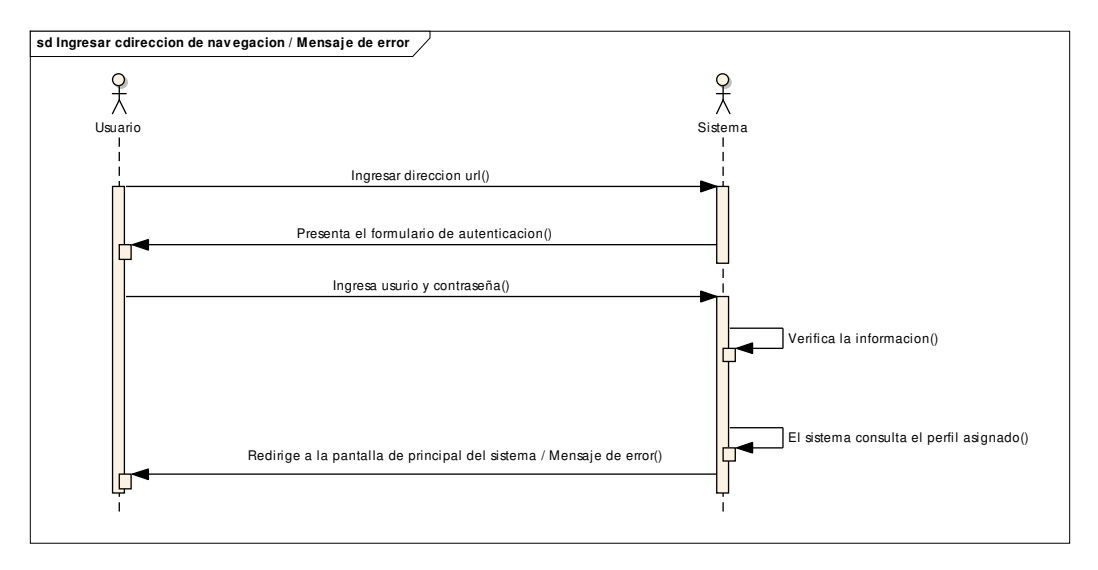

*Figura 15 Diagrama de Secuencia Ingreso al Sistema (Fuente:, Autor)*

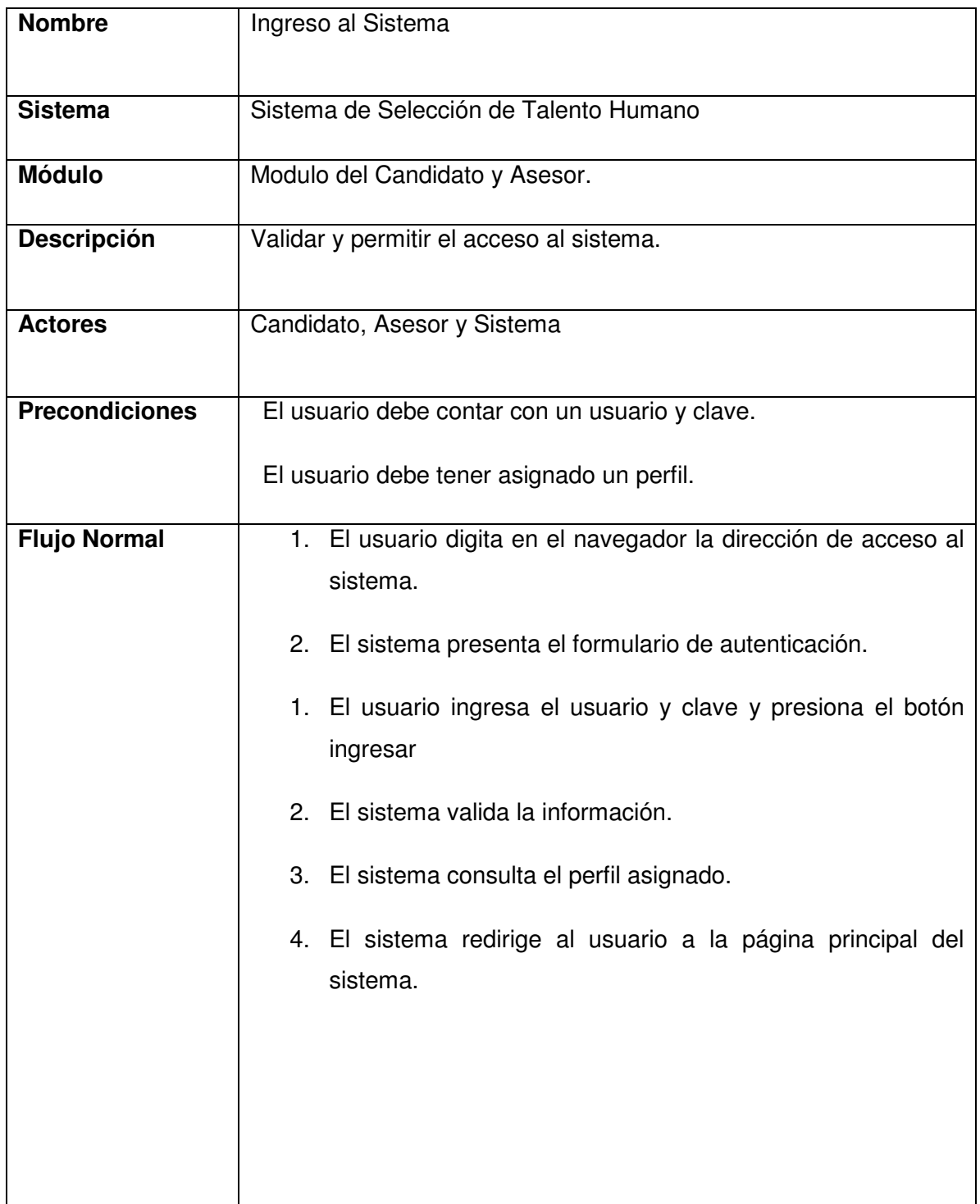

| <b>Flujo Alternativo</b> | 1. Si la información es incorrecta, el sistema presenta<br>mensajes de aviso. |  |
|--------------------------|-------------------------------------------------------------------------------|--|
|                          | 2. El usuario ingresa el usuario y clave.                                     |  |
|                          | 3. El sistema consulta el perfil asignado.                                    |  |
|                          | 4. El sistema redirige al usuario a la página principal del<br>sistema.       |  |
|                          |                                                                               |  |
|                          |                                                                               |  |
| <b>Post Condiciones</b>  | El usuario ingresa al módulo según perfil asignado.                           |  |
| <b>Reglas</b><br>de      |                                                                               |  |
| <b>Negocio</b>           |                                                                               |  |

*tabla 19 Descripción Ingreso al Sistema (Fuente:, Autor)*

El reste de casos de uso para el Actor Candidatos se encuentra detalladas en el

Anexos Casos de Uso del Sistemas.

## **3.1.3.1.3.2 Casos de Uso Asesor**

## **3.1.3.1.3.2.1 Seleccionar Candidatos**

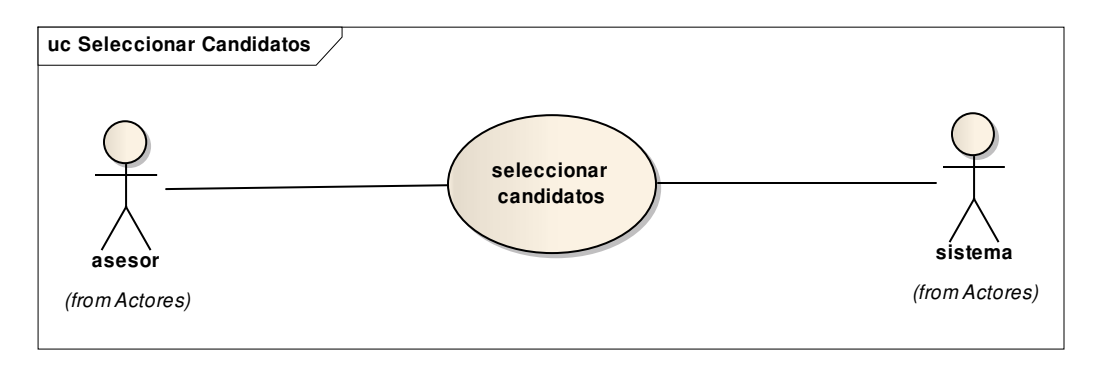

*Figura 16 Caso de Uso Seleccionar Candidatos (Fuente:, Autor)*

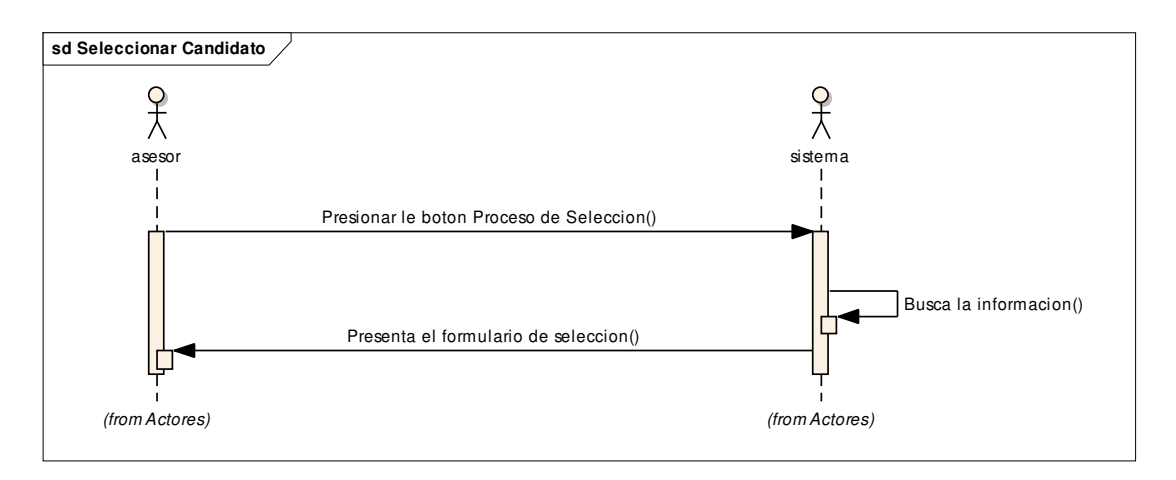

*Figura 17 Diagrama de Secuencia Seleccionar Candidatos (Fuente:, Autor)*

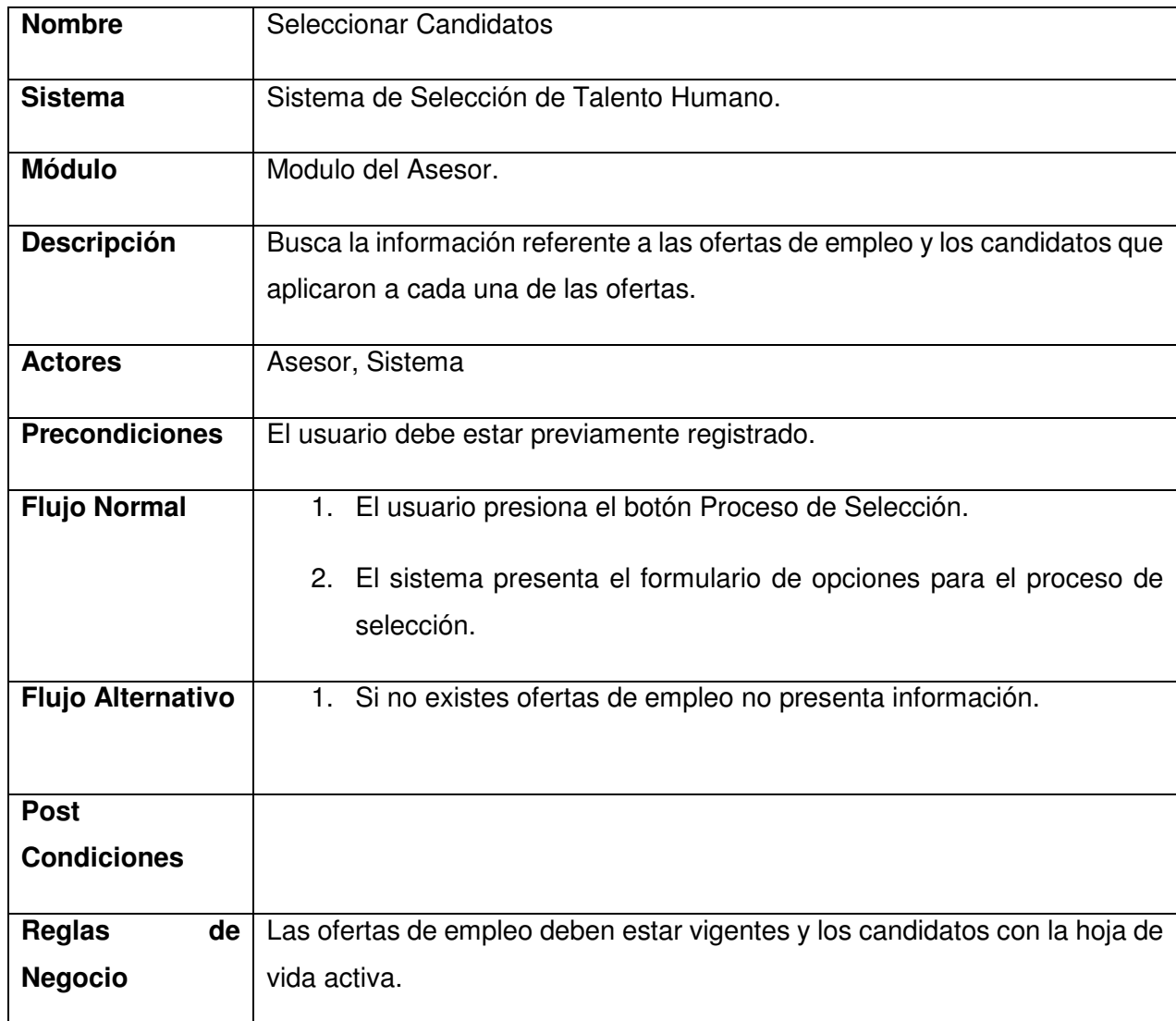

*Tabla 20 Descripción Consultar Buzón de Empleo (Fuente:, Autor)* 

# **3.1.3.1.3.2.2 Registrar Proceso**

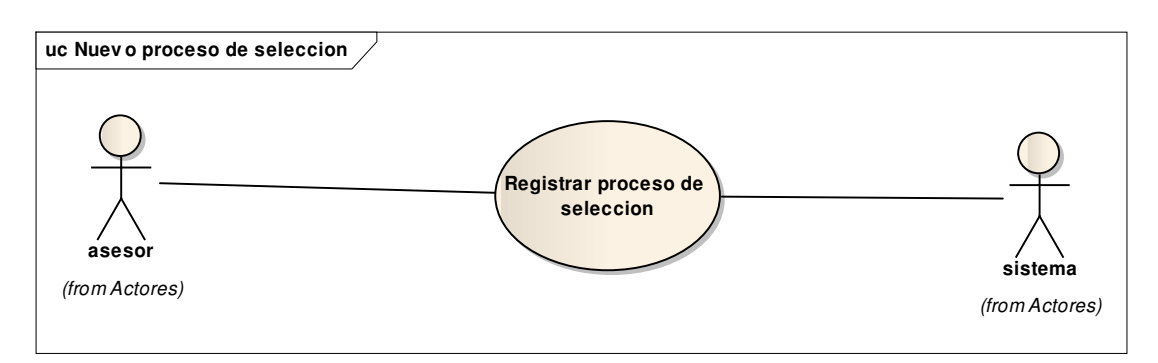

*Figura 18 Caso de Uso Registrar Proceso (Fuente:, Autor)*

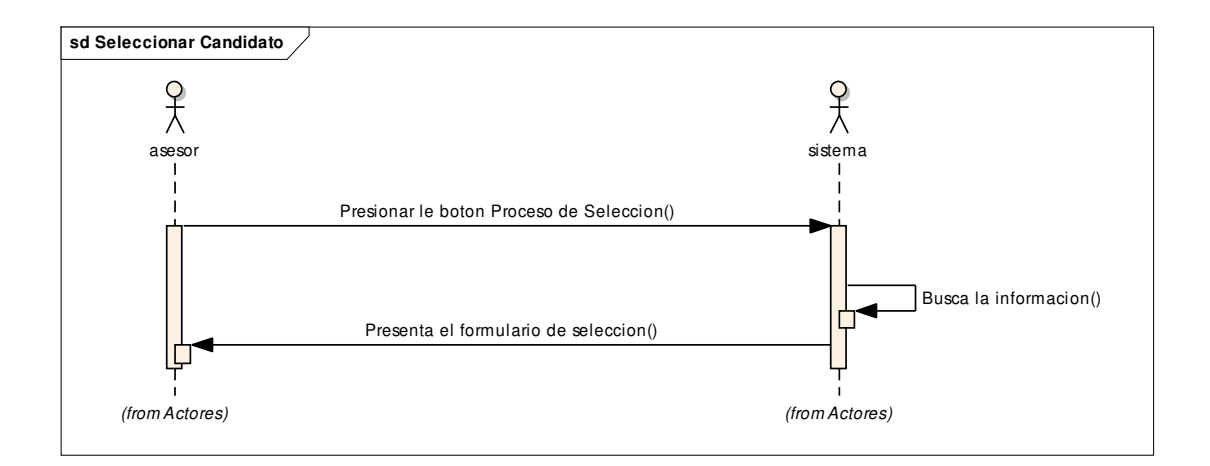

*Figura 19 Registrar Candidatos (Fuente:, Autor)*

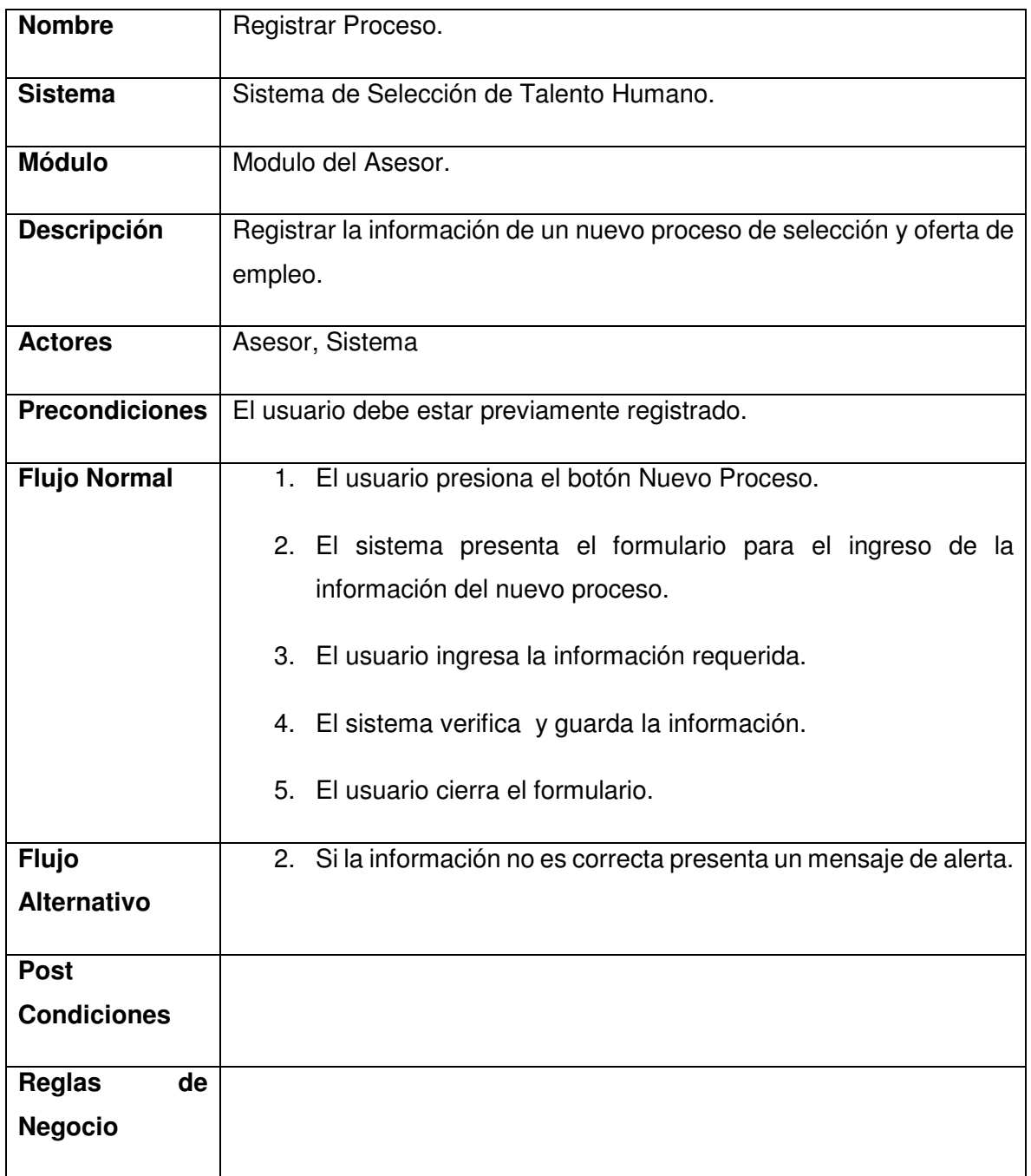

*tabla 21 Registrar Proceso (Fuente:, Autor)* 

El reste de casos de uso para el Actor Candidatos se encuentra detalladas en el Anexos en el manual del programador.

## **3.1.3.2 Modelo conceptual de Base de Datos**

El modelo conceptual del sistema

- **Diagrama Conceptual.-** identifica de manera gráfica las entidades y sus relaciones que intervienen dentro del modelo de base de datos.
- **Lista de Entidades.-** presenta un listado con los nombres de las entidades participantes en el modelo de base de datos.
- **Descripción de Entidades.-** se detalla de forma específica cada una de las entidades, atributos y relaciones.

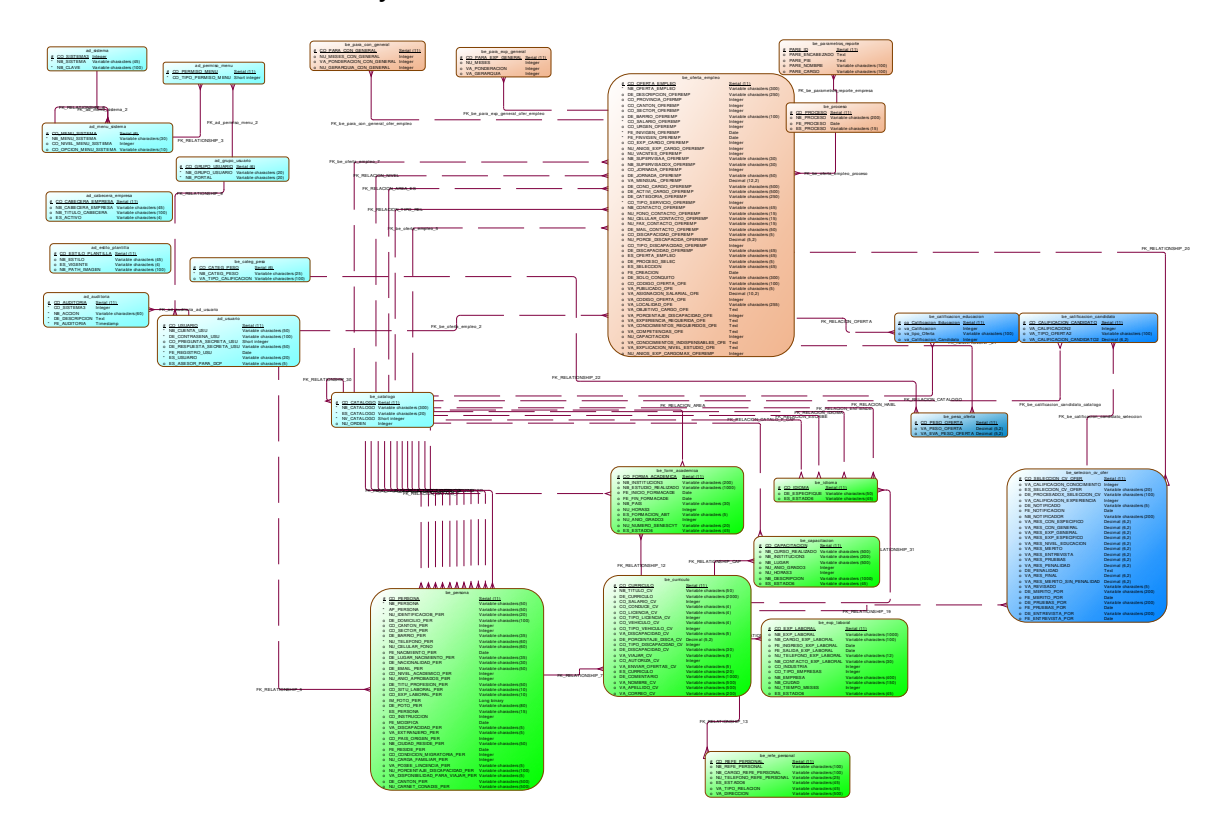

*figura 20 Modelo conceptual de Base de Datos (Fuente:, Autor)* 

#### **3.1.3.2.1 Lista de Entidades**

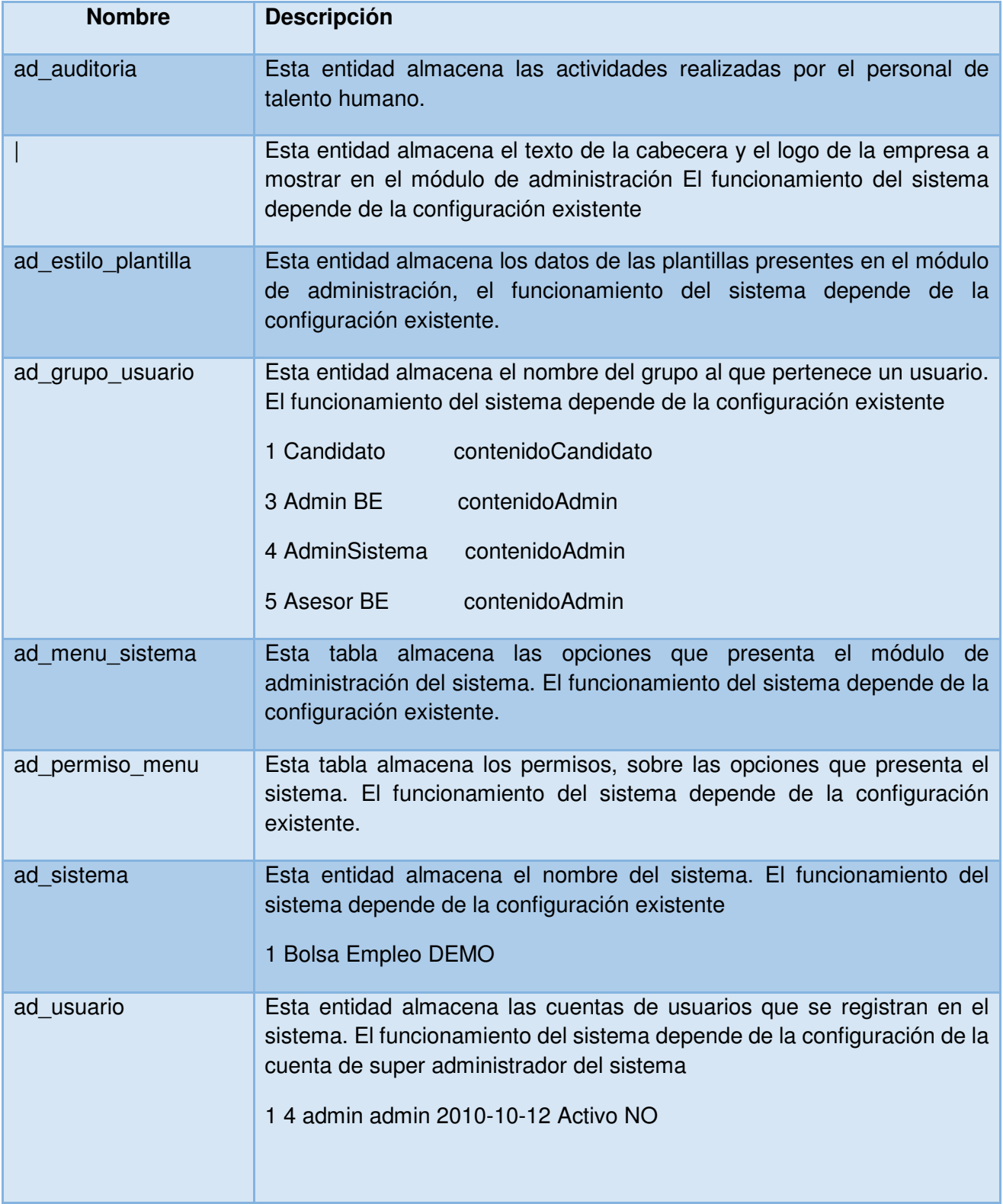

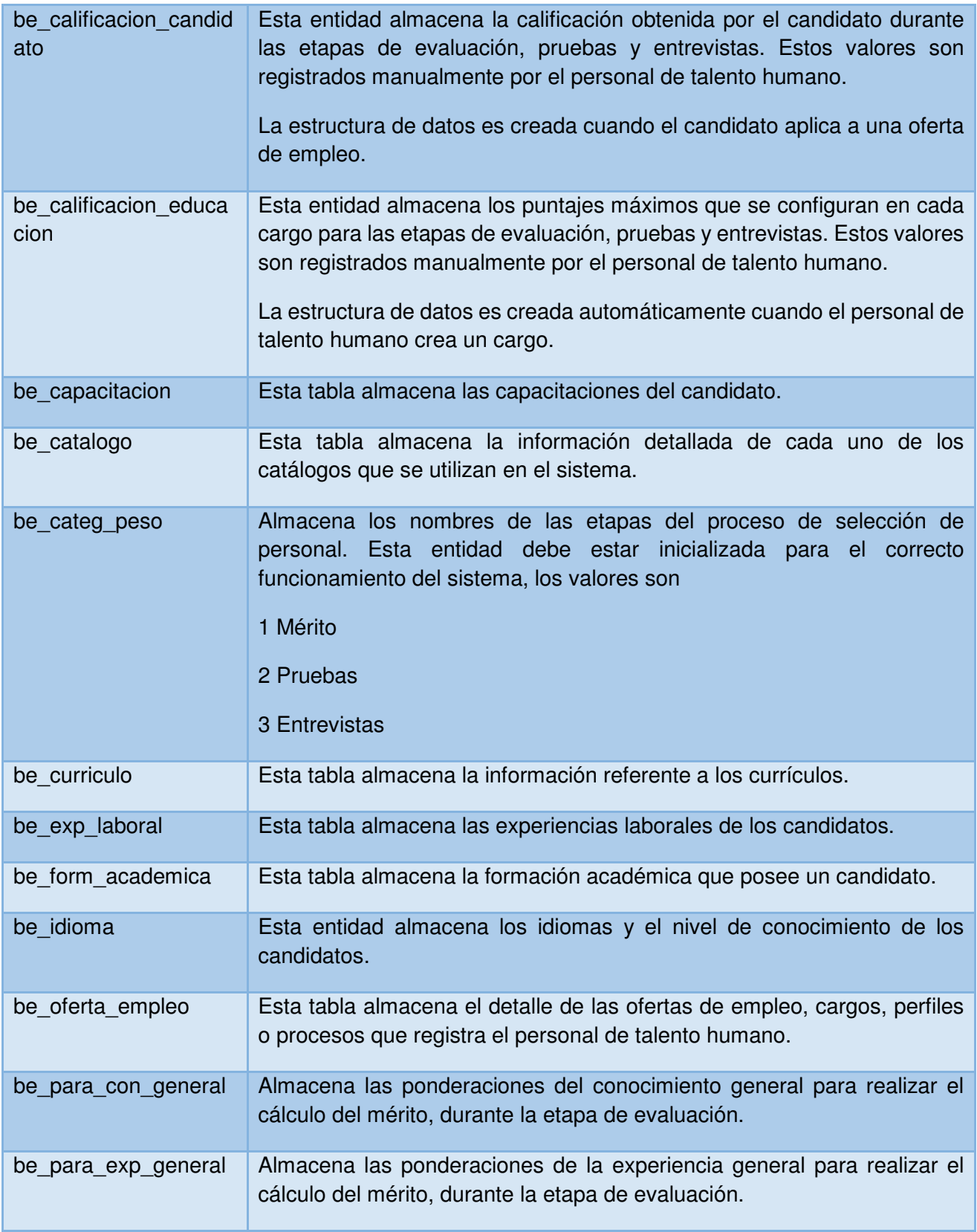

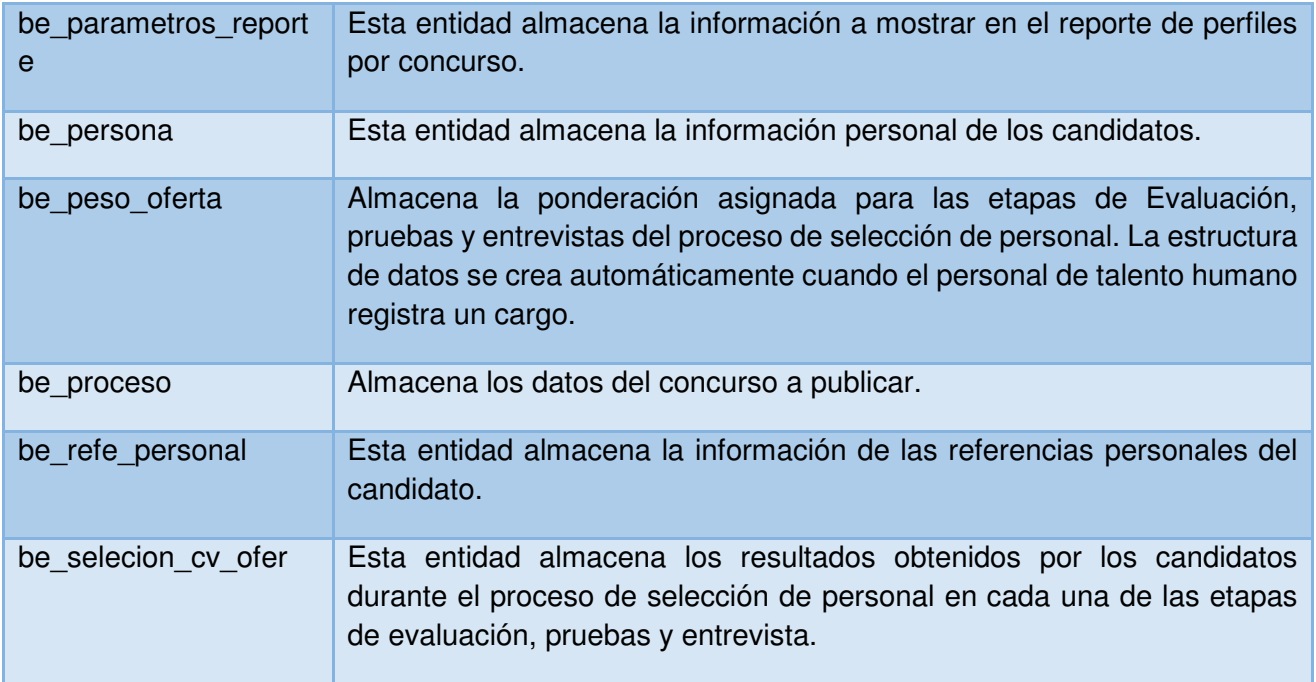

*Tabla 22 Lista de Entidades (Fuente:, Autor)*

## **3.1.3.2.2 Descripción de Entidades**

#### **3.1.3.2.2.1 Entidad ad\_auditoria**

## **3.1.3.2.2.1.1 Detalle de la entidad ad\_auditoria**

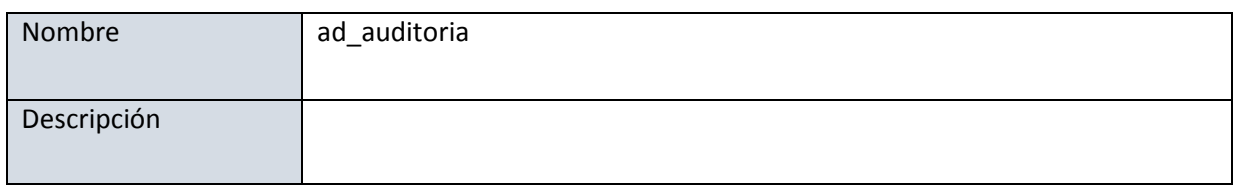

*Tabla 23 Detalle de la entidad ad\_auditoria (Fuente:, Autor)*

#### **3.1.3.2.2.1.2 Lista de relaciones de la entidad ad\_auditoria**

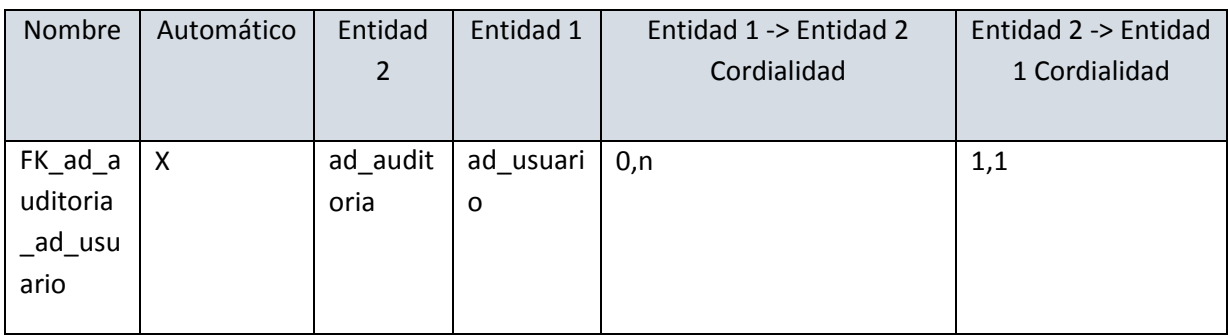

*Tabla 24 Lista de relaciones de la entidad ad\_auditoria (Fuente:, Autor)* 

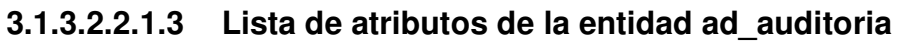

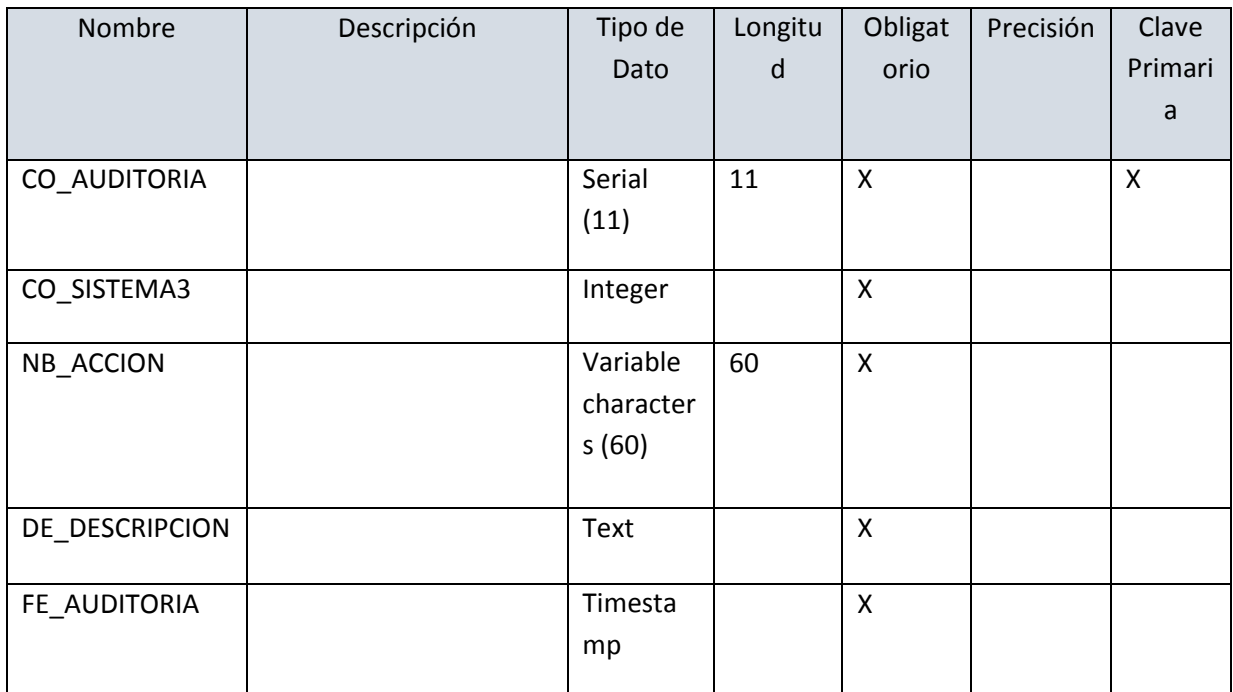

*Tabla 25 Lista de atributos de la entidad ad\_auditoria (Fuente:, Autor)*

## **3.1.3.2.2.2 Entidad ad\_cabecera\_empresa**

# **3.1.3.2.2.2.1 Detalle de la entidad ad\_cabecera\_empresa**

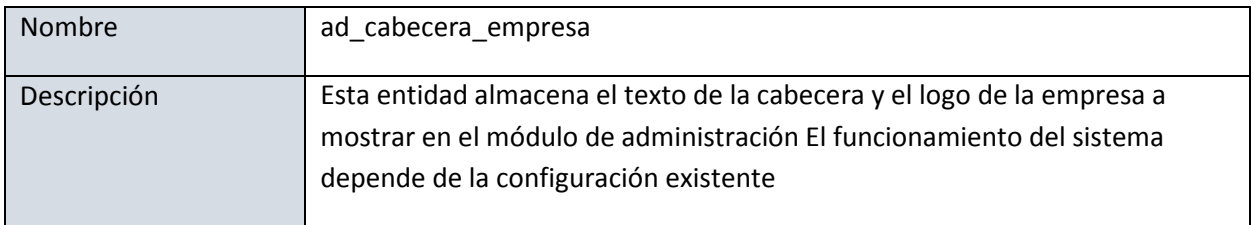

*tabla 26 Detalle de la entidad ad\_cabecera\_empresa (Fuente:, Autor)* 

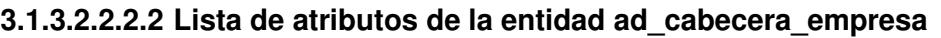

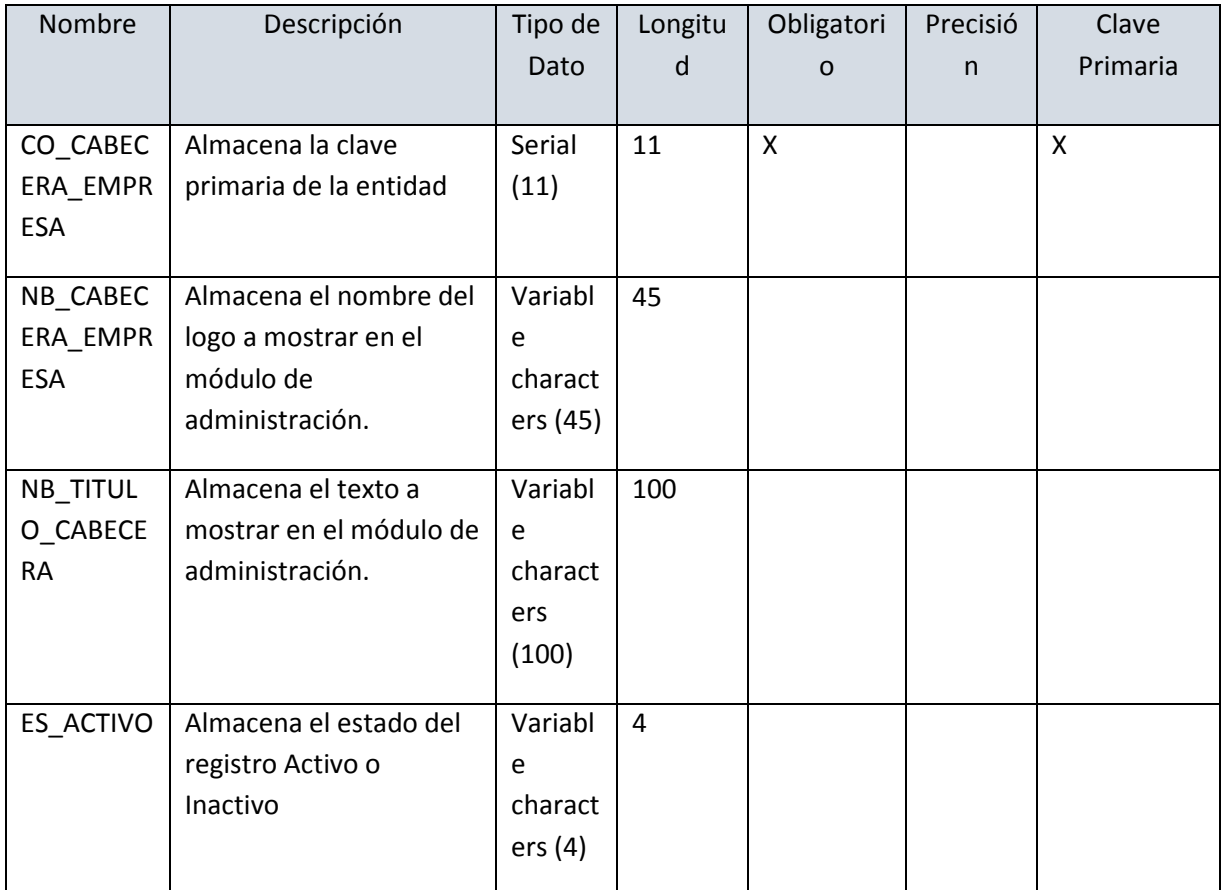

*Tabla 27 Lista de atributos de la entidad ad\_cabecera\_empresa (Fuente:, Autor)* 

El reste de descripción de entidades se encuentra detalladas en el Anexos

descripción de entidades del Sistemas.

# **3.1.3.3 Modelo Físico de Base de Datos**

## El modelo físico del sistema

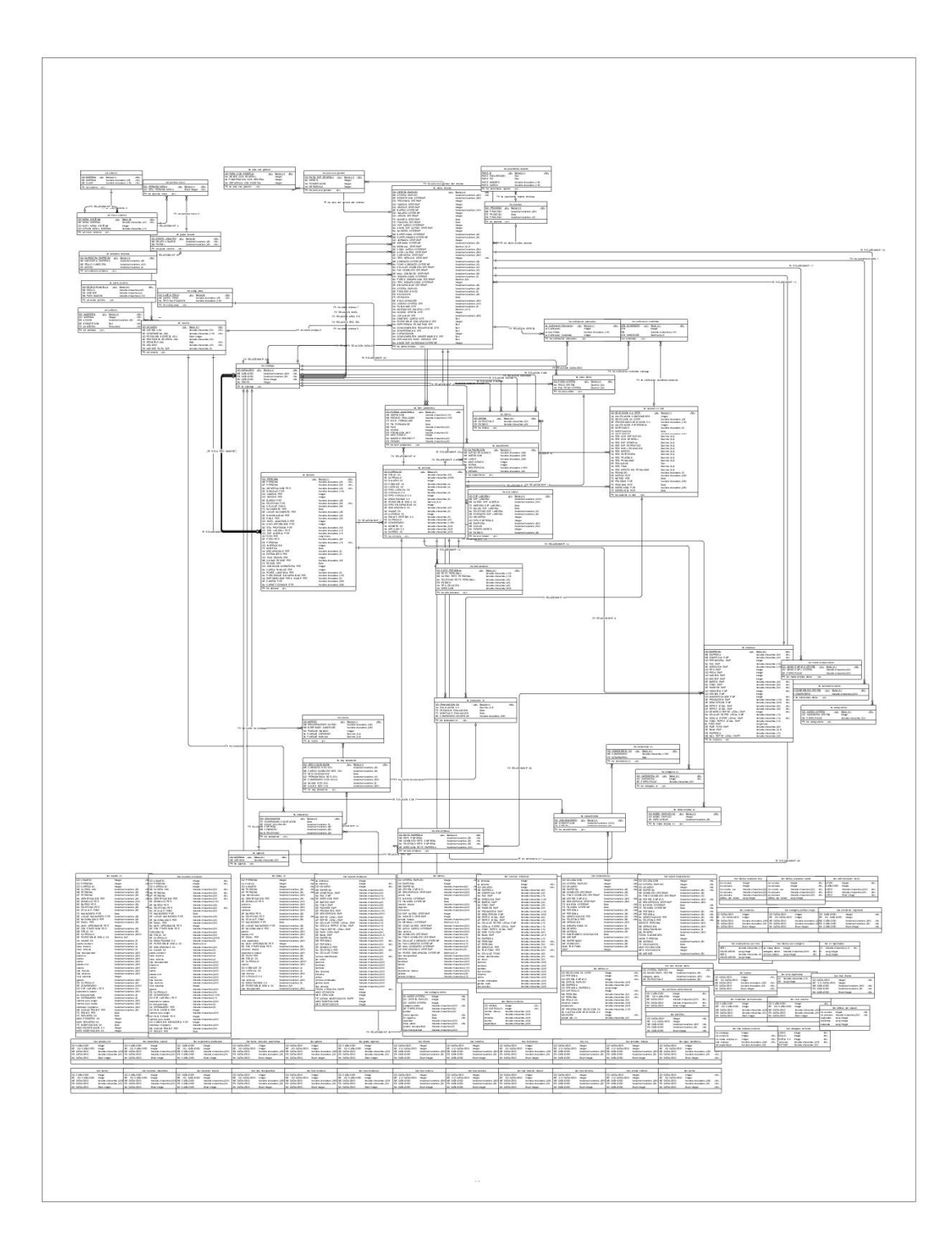

*Figura 21 Modelo Físico de Base de Datos (Fuente:, Autor)*

#### **3.2 IMPLEMENTACIÓN**

En la implementación se plasma el resultado final del diseño que se realizó en el capítulo anterior, se notará como el sistema se implementa a través de componentes que pueden ser ficheros de código fuente, scripts, ejecutables.

Durante la implementación se lleva a cabo la construcción del sistema mediante una serie de interacciones una vez que se ha comprobado que los requerimientos han sido definidos en entregables anteriores, pero si esto no se cumple, se debe proceder con el rediseño del análisis y diseño con el fin de conseguir que estos nuevos cambios se adapten al usuario.

#### **3.3 Descripción General de la aplicación.**

El Sistema de Selección de Talento Humano es una aplicación basada en Web que permite conectar la oferta laboral con la demanda de empleo.

Por un lado, las personas que buscan empleo (demanda) tienen la opción de registrar sus hojas de vida y establecer el tipo de empleo que están buscando; por otro lado, las empresas podrán registrar sus vacantes (oferta de empleo).

El sistema brinda opciones de búsqueda de información, registro de información de selección y seguimiento y cuenta con informes gerenciales y de control.

63

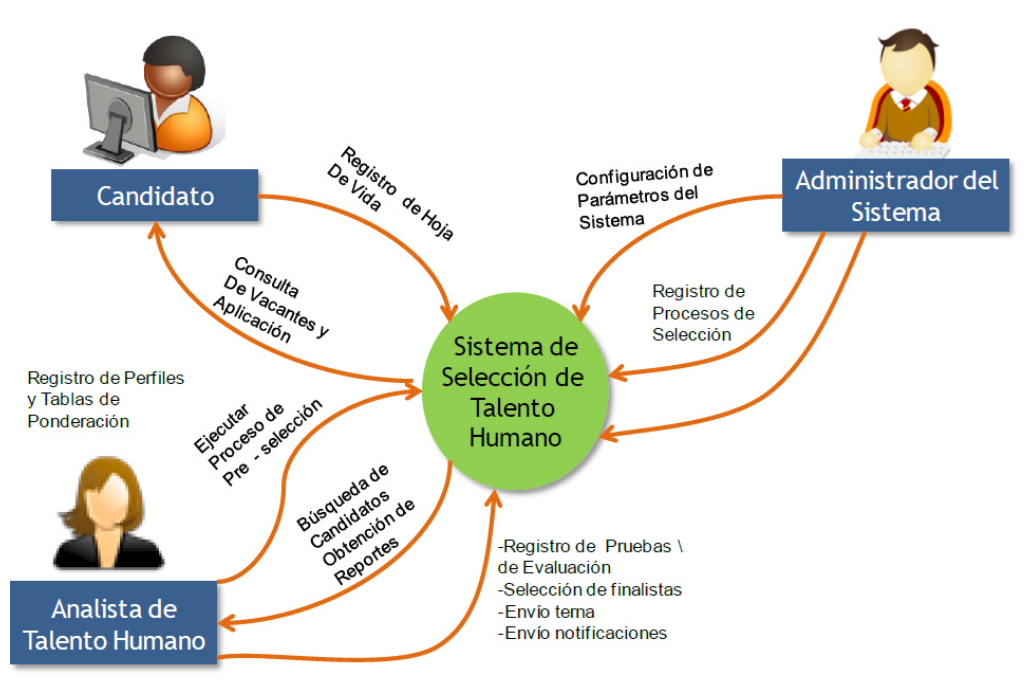

*Figura 22 Diagrama de Contexto (EP, 2013)*

## **3.4 Arquitectura del Sistema**

#### **3.4.1 Arquitectura de forma simple**

ZK es un framework dirigido por eventos y basado en componentes, para desarrollar aplicaciones web sin JavaScripty basadas en Ajax, que permite al programador disminuir la codificación, el tiempo de desarrollo y lograr interfaces ricas para el usuario

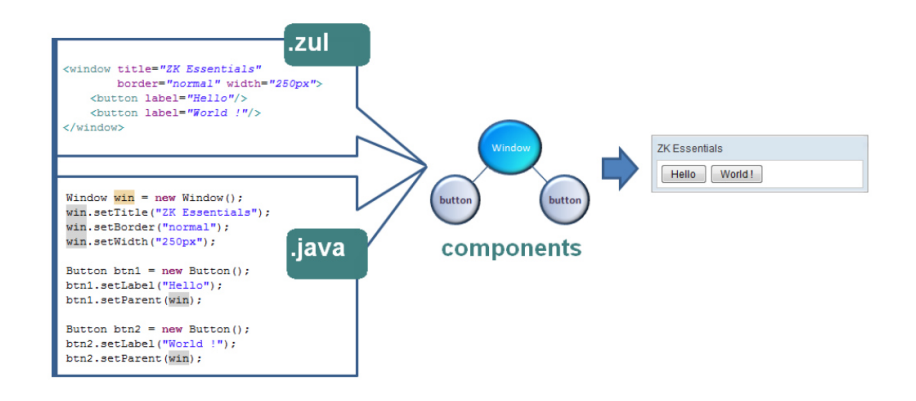

*Figura 23 Estructura ZK (JAVA, 2013)*

## **3.5 Aspectos Tecnológicos**

## **3.5.1 Instalación y configuración de la aplicación**

Ver Anexos de instalación y configuración del Sistema de Selección de Talento Humano.

## **3.6 Estructura del Sistema**

## **3.6.1 Visualización del sistema**

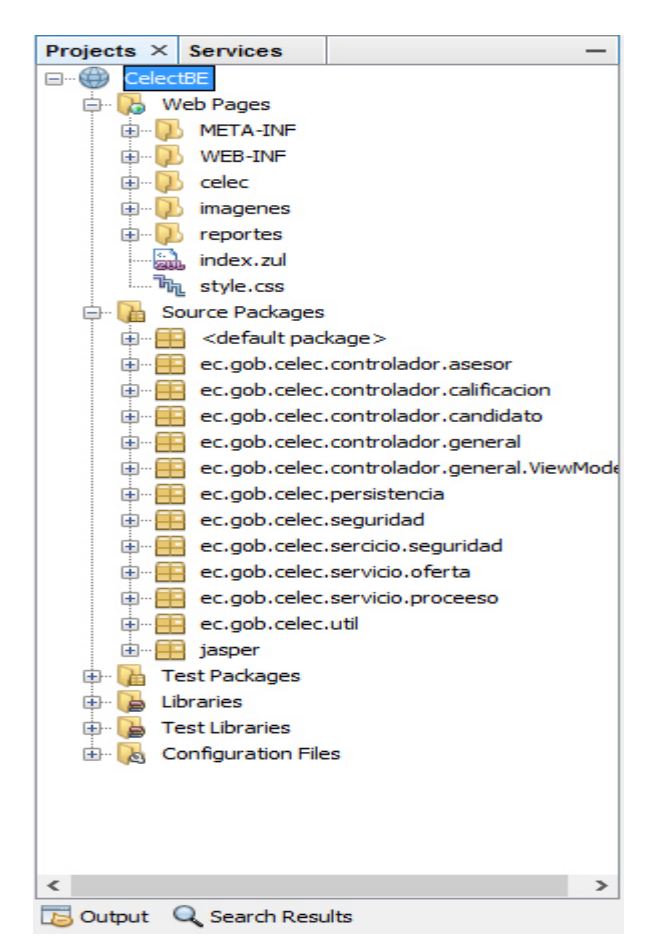

*figura 24 Estructura del Proyecto (Fuente:, Autor)*

## **3.6.2 Persistencia**

La capa de persistencia describe el mecanismo para obtener e insertar información de la base de datos. La persistencia de datos es realizada mediante un mapeo Objetos-Relacional que nos permite almacenar un modelo de objetos en un modelo relacional utilizando tablas de base de datos, en forma transparente y sin tener que utilizar sentencias SQL.

Dicho mapeo permite expresar las relaciones entre objetos de un modelo de objetos como relaciones entre tablas utilizando llaves foráneas o tablas para romper relaciones.

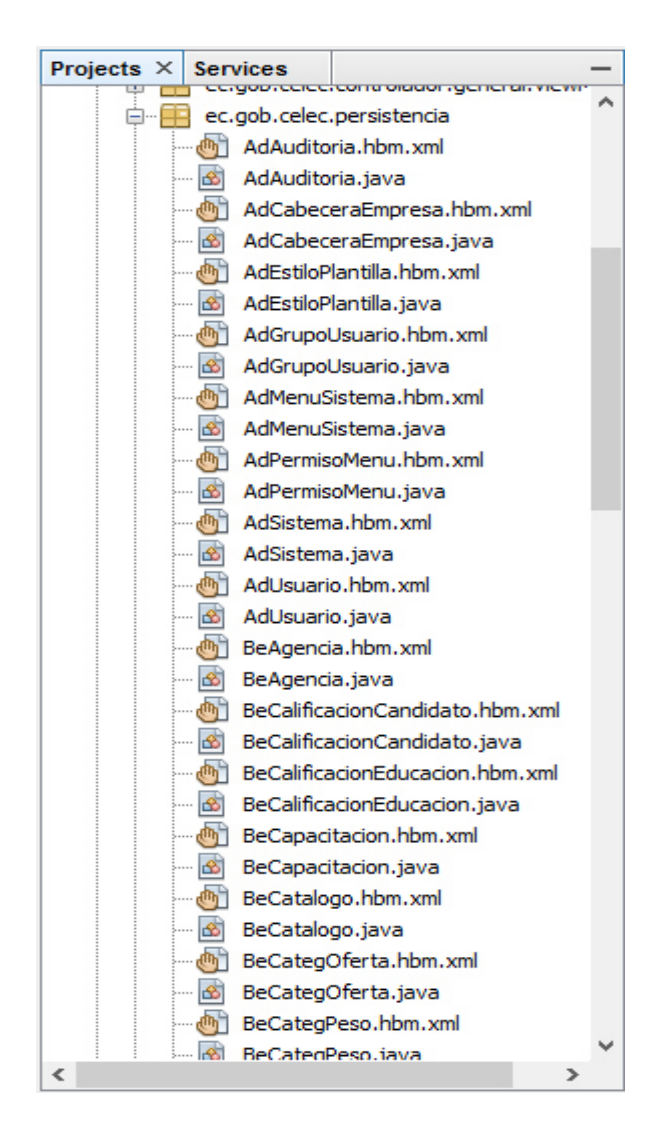

*figura 25 Estructura de la Capa de Persistencia (Fuente:, Autor)* 

#### **3.6.3 Modelo**

El modelo se refiere a

Un modelo de dominio que representa el contenido del estado real (un enfoque orientado a objetos la capa de acceso de datos que representa que el contenido un enfoque centrado en los datos).

El modelo representa la parte de la aplicación que implementa la lógica de negocio. Esto significa que es responsable de la recuperación de datos convirtiéndolos en conceptos significativos para la aplicación, así como su procesamiento, validación, asociación y cualquier otra tarea relativa a la manipulación de dichos datos.

A primera vista los objetos del modelo puede ser considerado como la primera capa de la interacción con cualquier base de datos que podría estar utilizando tu aplicación. Pero en general representan los principales conceptos en torno a los cuales se desea implementar un programa.

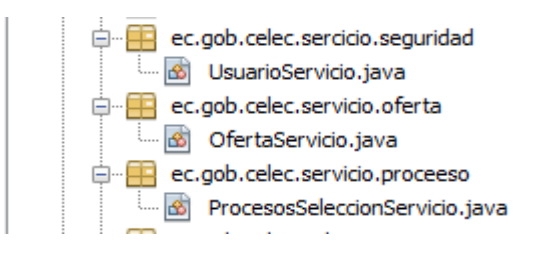

*figura 26 Estructura de la Capa Modelo (Fuente:, Autor)* 

#### **3.6.4 Vistas**

Como en el patrón MVC clásico, la vista se refiere a todos los elementos que se muestran

por la interfaz gráfica de usuario, como botones, etiquetas y otros controles.

Normalmente, esto se llama la capa de presentación.

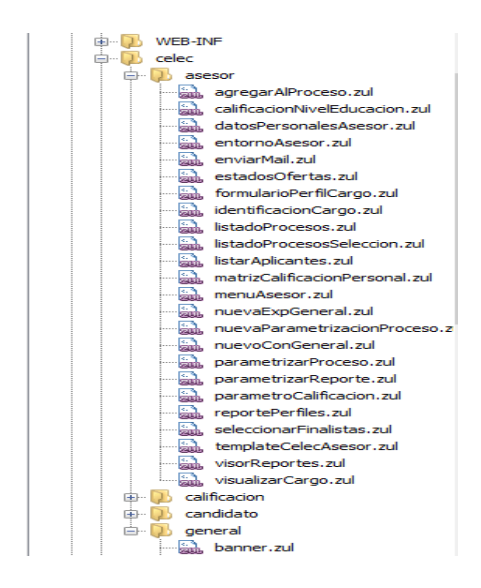

*figura 27 Estructura View (Vista) (Fuente:, Autor)* 

#### **3.6.5 View Model**

El modelo de vista es un "modelo de la vista" lo que significa que es una abstracción y sirve de mediación entre la vista y el modelo que es el blanco de las consolidaciones en la vista de datos. Podría ser visto como un aspecto especializado de lo que sería un controlador (en el patrón MVC) que actúa como un convertidor que cambia la información del modelo a la vista de la información y pasa comandos desde el punto de vista en el modelo. El modelo de vista expone las propiedades públicas, comandos y abstracciones. El modelo de vista ha sido comparado con un estado conceptual de los datos en comparación con el estado real de los datos en el modelo. El término "View Model" es una de las principales causas de la confusión en la comprensión del patrón cuando se compara con el más ampliamente implementado MVC o MVP patrones. El papel del controlador o presentador de los otros patrones ha sido sustituido con el aglutinante marco (por ejemplo, XAML) y vista del modelo como mediador y / o convertidor del modelo para el aglutinante.

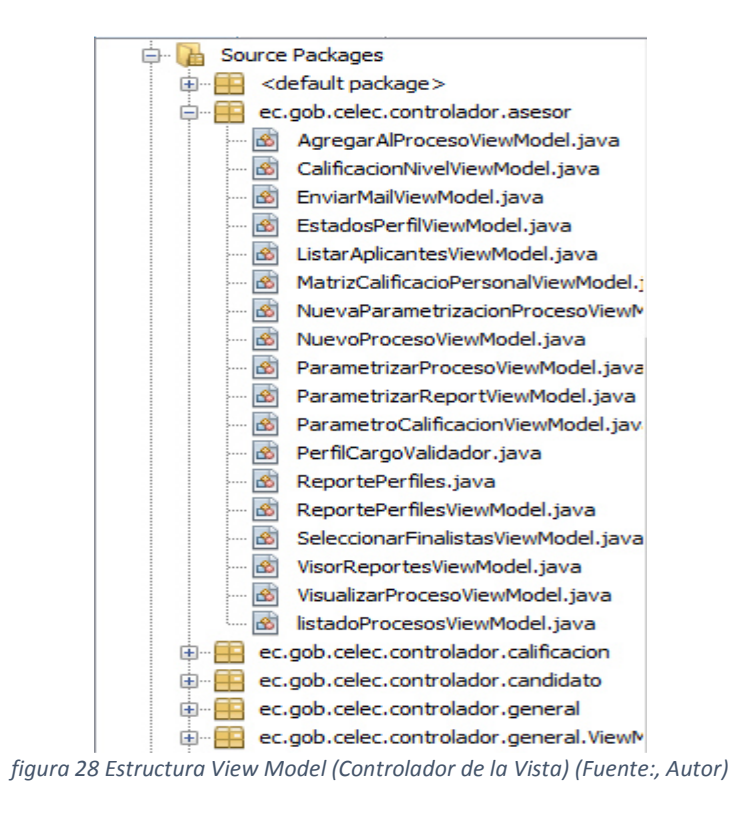

## **3.7 OPERAR Y EVALUAR**

## **3.7.1 Visión General del Sistema**

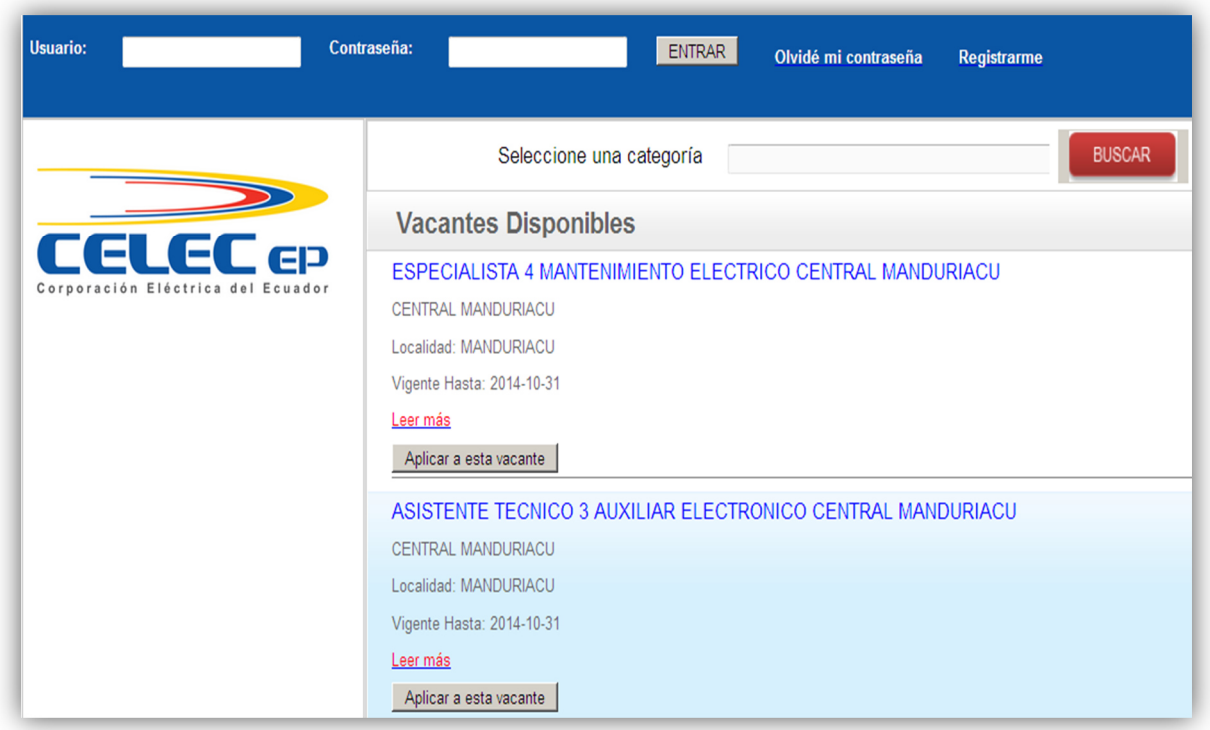

*figura 29 Visión General del Sistema (Fuente:, Autor)* 

En esta pantalla encontramos las siguientes funcionalidades

- Búsqueda por categoría de vacantes publicadas.
- Registro de candidatos para interactuar con el sistema.
- Ingreso al sistema mediante el Usuario y Contraseña.

## **3.7.2 Funcionamiento General**

## **3.7.3 Vacantes Disponibles**

El usuario puede visualizar las vacantes disponibles cuya fecha sea mayor a la

actual como se muestra en la siguiente pantalla

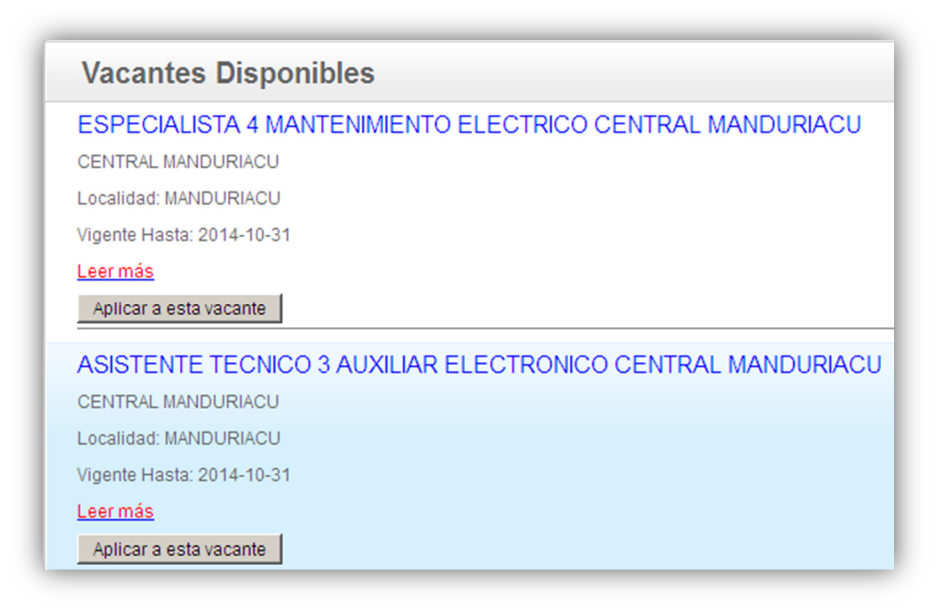

*figura 30 Vacantes Disponible (Fuente:, Autor)*

Ver Anexos de usuario del Sistema de Selección de Talento Humano.

#### **3.7.4 Sección Talento Humano**

#### **3.7.4.1 Acceso al Sistema**

Para acceder al portal se debe Ingresar el usuario y contraseña como se muestra

en la siguiente pantalla

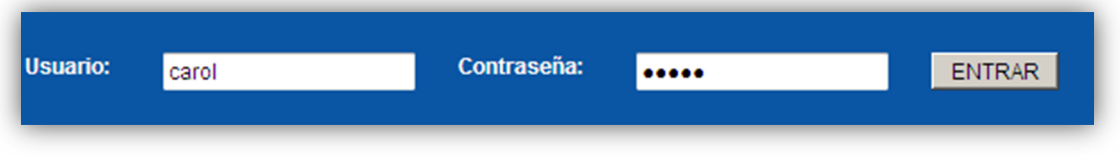

*figura 31 Acceso al sistemas (Fuente:, Autor)*

Luego de ingresar los datos solicitados al hacer clic en "**Entrar"** el sistema presenta la siguiente pantalla.

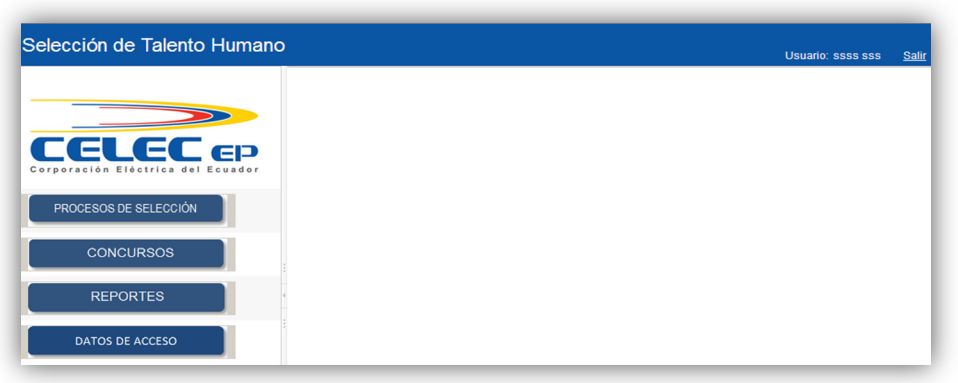

#### *figura 32 Selección de talento humano (Fuente:, Autor)*

En la parte superior derecha se encuentra los nombres y apellidos del usuario registrado, al hacer clic en el enlace "Salir" el sistema presenta la pantalla inicial.

#### **3.7.5 Funcionalidades con las que interactúa el personal de Talento**

#### **Humano**

El personal de Talento Humano ingresa al Sistema de Selección de Talento Humano para administrar el proceso de Selección de Talento Humano, mediante las siguientes funcionalidades

- Proceso de Selección. El personal de talento humano podrá registrar, publicar y parametrizar los cargos, realizar el seguimiento del proceso y consultas de los candidatos. registrar calificaciones de pruebas y entrevistas, buscar y asignar candidatos a cargos vigentes, ejecutar los procesos de Cálculo de Merito, Procesar Pruebas y Procesar Entrevistas y enviar notificaciones a los candidatos.
- Concursos. El personal de talento humano podrá crear, actualizar y eliminar concursos.
- Reportes. Mediante esta opción el personal de talento humano puede generar reportes de calificaciones obtenidas y datos personales de los candidatos que aplicaron a los cargos por concurso.
- Datos de Acceso. Actualizar los datos de acceso a la cuenta.

# **3.7.6 Proceso de Selección**

Al hacer clic en esta opción el sistema presenta la pantalla siguiente<br>Procesos de Selección

| <b>Filtrar por</b>                                               |                                                                       |                  | <b>Opciones</b>                                                                                                    |                           |
|------------------------------------------------------------------|-----------------------------------------------------------------------|------------------|----------------------------------------------------------------------------------------------------|---------------------------|
| $\overline{\phantom{a}}$<br>Concurso:<br>$\checkmark$<br>Estado: |                                                                       | Buscar           | 弐<br>Nuevo Proceso<br>(x)                                                                                                    |                           |
| Código                                                           | Denominación del cargo                                                | Estado del proce | <b>Acciones</b>                                                                                                    | <b>Estados</b>            |
| 2014-36                                                          | <b>TECNICO EN SISTEMAS 2</b>                                          | Ingresado        | 靐<br>$\overline{a}$<br>雨<br>$\mathbf{e}_b$<br>F <sub>o</sub><br>$\triangleleft$<br><b>B</b>                                                              | Eo                        |
| 2014-35                                                          | <b>TECNICO EN SISTEMAS 2</b>                                          | Ingresado        | <b>A</b><br>$\overline{a}$<br>Ð<br>$E_{\rm R}$<br>$\frac{Q}{2}$<br>$\mathbf{e}_\bullet$<br>$\sim$<br>$\mathscr{L}$                                       | Eo.                       |
| 2014-34                                                          | <b>TECNICO EN SISTEMAS 2</b>                                          | Ingresado        | 矗<br>$\overline{ }$<br>F <sub>o</sub><br>血<br>$\mathbf{R}$<br>ዔ<br><b>B</b><br>$\overline{\mathscr{L}}$                                                  | Eo                        |
| 2014-33                                                          | <b>TECNICO EN SISTEMAS 2</b>                                          | Ingresado        | a.<br>$\sqrt{2}$<br>n<br>Pa.<br>$\approx$<br>ዔ<br>$\overline{\mathscr{L}}$<br><b>Go</b>                                                                  | Eo                        |
| 2014-32                                                          | <b>TECNICO EN SISTEMAS 2</b>                                          | En entrevistas   | 车<br>$\overline{ }$<br>血<br>F <sub>o</sub><br>$\triangleleft$<br>ዔ<br>×<br><b>B</b>                                                                      | $\overline{\mathbb{F}}$ o |
| 2014-31                                                          | <b>TECNICO EN SISTEMAS 2</b>                                          | Publicado        | a.<br>$\overline{a}$<br>f.<br>Fo.<br>$\approx$<br>ዔ<br>$\overline{\mathscr{L}}$<br><b>Go</b>                                                             | $E_{\rm O}$               |
| 2014-30                                                          | SERVICIO DE APOYO 5 MISCELANEOS CENTRAL MANDURIACU                    | Publicado        | a.<br>$\overline{a}$<br>戶<br>$\mathbb{F}_{\mathbb{Q}}$<br>$\mathbf{e}$<br>$\left  \cdot \right $<br>$\vert$ $\vert$<br>$\bullet$                         | $F_{\Phi}$                |
| 2014-29                                                          | ASISTENTE TECNICO 3 AUXILIAR ELECTRONICO CENTRAL<br><b>MANDURIACU</b> | Publicado        | $\frac{1}{2}$ $\frac{1}{2}$<br>$\begin{array}{ c c c c }\hline \mathbf{.} & \mathbf{\mathbb{R}} & \mathbf{\mathbb{Q}} \end{array}$<br>同<br>$\sim$ $\sim$ | $E_{\rm O}$               |
| 2014-28                                                          | ESPECIALISTA 4 MANTENIMIENTO ELECTRICO CENTRAL<br><b>MANDURIACU</b>   | Publicado        | 조<br>$\overline{a}$<br>$\bullet$ $\bullet$ $\bullet$<br>E.<br>$\mathbb{Z}$                                                                               | Eo                        |
| 1221<br>11/361                                                   |                                                                       |                  |                                                                                                    |                           |

*figura 33 Proceso de selección (Fuente:, Autor)*

El sistema a través de esta opción, pone a disposición del personal de talento humano las siguientes funcionalidades Búsqueda de cargos, crear nuevo proceso, generar reporte de procesos en formatos PDF y Excel, ver Anexos de usuario del Sistema de Selección de Talento Humano.

## **4 Conclusiones y Recomendaciones**

### **4.1 Conclusiones**

• La implementación de un portal web como un Sistema de Selección de Personal para la Empresa Públicas CELEC ENERNORTE, permite un mejor manejo de los concurso de méritos y oposición y brinda una herramienta útil para los postulantes.

- El Sistema informático de Selección de Personal para la Empresa Públicas CELEC ENERNORTE, fue satisfactorio en su implementación, ya que se utilizaron herramientas de cuarta generación, lo cual permite al asesor de Talento Humano llevar un mejor control de todo los concurso realizados y un historial de todo el proceso de selección.
- La utilización de XP fue de gran ayuda, ya que esta se acoplo a los requerimientos y a la forma de trabajo, además esta metodología de desarrollo permito retornar a fases determinadas del desarrollo, sin que esto modifique las otras fases ya implementadas.
- Con el desarrollo del sistema se ve una agilidad en el procesamiento de las hojas de vida ingresadas a través de Internet.
- Con el sistema desarrollado se cuenta con un repositorio centralizado de candidatos para procesos de selección.
- Con el sistema de selección de personal se cuenta ya con contratación oportuna de talento humano de acuerdo con requerimientos de los proyectos de CELEC EP –ENERNORTE

## **4.2 Recomendaciones**

- Es necesario capacitar a usuarios y personal técnico de CELEC EP ENERNORTE para el uso y funcionamiento del sistema de Selección el Talento Humano.
- Para mejor la funcionalidad del sistema es necesario que el software permitirá la selección de candidatos para cargos similares o donde se cumplan requerimientos.
- Se recomienda que para una nueva versión del sistema este debe permitir la generación de reportes de acuerdo a los criterios de búsqueda y la selección para aplicarlos hacia perfiles existentes o nuevos.

#### **5 Bibliografía**

1014, d. (10 de abril de 2008). *decreto 1014* . quito, pichincha, ecuador.

Autor. (2014). *diagrama de funcionamiento.* Quito.

Autor. (s.f.). *fuente*.

- codejobs.biz. (s.f.). *codejobs.biz*. Obtenido de codejobs.biz: http://www.codejobs.biz/
- datos, g. d. (14 de 11 de 2009). *es.scribd.com*. Obtenido de es.scribd.com: www.es.scribd.com
- dpcalderon. (01 de 10 de 2011). *wordpress.com*. Obtenido de wordpress.com: www.wordpress.com
- Eclipse, E. (2012). *eclipse.org*. Obtenido de eclipse.org: eclipse.org
- ecured. (01 de 12 de 2010). *EXtreme Programming*. Obtenido de www.ecured.cu: http://www.ecured.cu/index.php/
- ecured.cu. (2013). *Metodologias\_de\_desarrollo\_de\_Software.* españa.
- enernorte. (s.f.). *talento humano*. Obtenido de talento humano: talento humano
- EP, C. (2013). *MATRIZ DE PONDERACION.* QUITO.
- Fuente. (s.f.). *Autor*. Obtenido de Autor: Autor
- Fuente:. (s.f.).
- Fuente:. (s.f.). Autor.
- GNU, S. O. (11 de 01 de 2000). *gnu.org*. Obtenido de gnu.org: https://www.gnu.org/philosophy/free-sw.es.html
- j2ee-application-development. (s.f.). *http://zeemosoft.com*. Obtenido de http://zeemosoft.com: http://zeemosoft.com
- JAVA, C. (10 de 2 de 2013). *www.cea.com*. Obtenido de www.cea.com: www.cea.com
- MadriAgil. (11 de 10 de 2007). *Ecosistemas Agiles*. Obtenido de MadriAgil: https://sites.google.com/site/agilemadrid/temas/ecosistemas-agiles

Méndez, C. E. (2011). *Metodologia de la información.*

- mysql.org. (s.f.). *mysql.org*. Obtenido de mysql.org: mysql.org
- neptuno. (5 de 12 de 2012). *basededatosnepyuno.com*. Obtenido de basededatosnepyuno.com: www.basededatosnepyuno.com